# **Poezio Documentation**

Release 0.13-dev

Mathieu Pasquet - Florent Le Coz - Emmanuel Gil Peyrot

# Contents

| 1 | Insta    | lling poezio                          | 1  |
|---|----------|---------------------------------------|----|
|   | 1.1      | poezio in the GNU/Linux distributions | 1  |
|   | 1.2      | Install from source                   | 1  |
|   | 1.3      | Docker images                         | 4  |
| 2 | Confi    | iguration                             | 5  |
|   | 2.1      | Global section options                | 5  |
|   | 2.2      | Optional section options              | 16 |
| 3 | Usag     | e<br>e                                | 19 |
|   | 3.1      | Tab list                              | 19 |
|   | 3.2      | Generalities                          | 20 |
|   | 3.3      | Contact list tab                      | 21 |
|   | 3.4      | Chatroom tab                          | 21 |
|   | 3.5      | Private tab                           | 23 |
|   | 3.6      | Conversation tab                      | 23 |
|   | 3.7      | Dataforms tab                         | 25 |
|   | 3.8      | List tab                              | 25 |
|   | 3.9      | Confirm tab                           | 25 |
|   | 3.10     | Bookmarks tab                         | 27 |
| 4 | Com      | mands                                 | 29 |
| 4 | 4.1      | Global commands                       | 29 |
|   | 4.2      | Chat tab commands                     | 32 |
|   | 4.3      | MultiUserChat tab commands            | 33 |
|   | 4.4      | Private tab commands                  | 34 |
|   | 4.5      | Normal Conversation tab commands      | 34 |
|   | 4.6      | Contact list tab commands             | 34 |
|   | 4.7      | XML tab commands                      | 36 |
| 5 | Voria    |                                       | 37 |
| 3 | Keys 5.1 | Key bindings listing                  | 37 |
|   | 5.2      | Key configuration                     | 40 |
|   | 5.3      | •                                     | 41 |
|   | 3.3      | Actions                               | 41 |
| 6 |          | r topics                              | 45 |
|   | 6.1      | Message Carbons                       | 45 |

|        | 6.2                 | Using client certificates to login | 45  |  |  |  |  |  |
|--------|---------------------|------------------------------------|-----|--|--|--|--|--|
|        | 6.3                 | Message Correction                 | 46  |  |  |  |  |  |
|        | 6.4                 | Personal Events                    | 46  |  |  |  |  |  |
|        | 6.5                 | Installing python 3.5 as a user    | 48  |  |  |  |  |  |
|        | 6.6                 | Using several accounts             | 48  |  |  |  |  |  |
|        | 6.7                 | TLS in poezio                      | 49  |  |  |  |  |  |
|        | 6.8                 | Troubleshooting                    | 51  |  |  |  |  |  |
| 7      | Quic                | kstart guide                       | 53  |  |  |  |  |  |
|        | 7.1                 | Anonymous usage                    | 53  |  |  |  |  |  |
|        | 7.2                 | Normal usage                       | 53  |  |  |  |  |  |
| 8      | Then                | nes                                | 55  |  |  |  |  |  |
|        | 8.1                 | Create a theme                     | 55  |  |  |  |  |  |
|        | 8.2                 | Use a theme                        | 56  |  |  |  |  |  |
|        | 8.3                 | Change the theme directory         | 56  |  |  |  |  |  |
|        | 8.4                 | Available options                  |     |  |  |  |  |  |
| 9 Plug | Plugi               | ins                                | 59  |  |  |  |  |  |
|        | 9.1                 | Setting up plugins                 | 59  |  |  |  |  |  |
|        | 9.2                 | Plugin autoload                    | 59  |  |  |  |  |  |
|        | 9.3                 | Manual plugin load                 | 59  |  |  |  |  |  |
|        | 9.4                 | Plugin configuration               | 60  |  |  |  |  |  |
|        | 9.5                 | Plugin index                       | 60  |  |  |  |  |  |
|        | 9.5                 | Flught fluex                       | 00  |  |  |  |  |  |
| 10     | Deve                | lopment documentation              | 85  |  |  |  |  |  |
|        | 10.1                | About plugins                      | 85  |  |  |  |  |  |
|        | 10.2                | About Poezio                       | 98  |  |  |  |  |  |
| 11     | Indic               | ees and tables                     | 105 |  |  |  |  |  |
| Pvi    | Python Module Index |                                    |     |  |  |  |  |  |

# CHAPTER 1

Installing poezio

Warning: Python 3.5 or above is required. To install it on a distribution that doesn't provide it, see pyenv.

# 1.1 poezio in the GNU/Linux distributions

As far as I know, Poezio is available in the following distributions, you just have to install it by using the package manager of the distribution, if you're using one of these.

- Archlinux: poezio and poezio-git packages are in the AUR (use your favourite AUR wrapper to install them)
- Gentoo: It's uncertain, but the bgo-overlay appears to contain poezio and slixmpp packages.
- **Fedora**: The stable poezio package was out of date for a long time in Fedora, but now thanks to Casper, there is an up-to-date package in the repos since F19.
- **Debian**: A stable package is provided since buster thanks to debacle.
- **Nix** (and **NixOS**): The last stable version of poezio is available in the unstable branch of *nixpkgs*. Use nix-env-f "<nixpkgs>" -iA poezio to install poezio for the current user.
- OpenBSD: a poezio port is available

(If another distribution provides a poezio package, please tell us and we will add it to the list)

Thank to all the maintainers who took time to make and maintain those packages!

# 1.2 Install from source

# 1.2.1 Stable version

*Stable version* packages are available in standalone (dependencies provided) and poezio-only packages (both with prebuilt html doc for convenience).

Those versions are also available on pypi (using pip3, for example), and it is recommended to install them this way if you absolutely want to **install** poezio and your distribution provides no package.

# 1.2.2 Development version

The stable versions of poezio are more like snapshots of states of development we deem acceptable. There is always an incentive to use the development version, like new features, bug fixes, and more support. Therefore, you might want to use the git version.

```
git clone git://git.poez.io/poezio cd poezio
```

#### General

Poezio is a python3.5 (and above)-only application, so you will first need that.

Packages required for building poezio and deps:

- · make
- gcc
- libidn and libidn-dev, only if you want to use cython (see below)
- python3-devel (or equivalent)
- python3-setuptools

Then you can run make to build it the poezio C extension module. If you downloaded the standalone stable package, you are finished here and can skip to *running poezio*.

Poezio needs two libraries to run:

- · aiodns
- slixmpp
- slixmpp can make use of cython to compile performance-critical modules and be faster

Changed in version 0.9.

**Note:** We provide an update.sh script that creates a virtualenv and downloads all the required and optional dependencies inside it. we recommend using it with the git version of poezio, in order to keep everything up-to-date.

If you don't want to use the update script for whatever reason, install the following dependencies by hand; otherwise, skip to the *installation part*.

## slixmpp

Poezio depends on slixmpp, a non-threaded fork of the SleekXMPP library.

```
git clone git://git.poez.io/slixmpp
python3 setup.py install --user
```

#### aiodns

The aiodns library is required in order to properly resolve XMPP domains (with SRV records).

```
pip install --user aiodns
```

This will also install pycares, which aiodns uses.

## **Building**

If you don't run the update.sh script, you need to manually build the C module used by poezio:

make

# 1.2.3 Installation

**Note:** The update.sh + launch.sh method is the recommended way of using and upgrading the devel version of poezio. Installing should only be done with stable versions. And preferably using your distribution's package manager.

If you skipped the installation of the dependencies and you only want to run poezio without a system-wide install, do, in the poezio directory:

./update.sh

**Note:** You should probably install cython (for python3) on your system using your package manager, since the installation from pypi takes a long time.

**Note:** If you want to use a custom directory for the virtualenv used by poezio, you can use the \$POEZIO\_VENV environment variable to set use another path (the default is poezio-venv).

**Note:** The python version used can be customized using the \$POEZIO\_PYTHON env variable.

If your distribution's python3 does not have a venv module, install the package corresponding to that module (probably python3-venv).

Changed in version 0.12: Previously there was a \$POEZIO\_VENV\_COMMAND env variable to define the command. Now it is required to use \$POEZIO\_PYTHON.

If you really want to install it, run as root (or sudo in ubuntu or whatever):

make install

# 1.2.4 Running

If you didn't install poezio, you can run it from the source directory with:

```
./launch.sh
```

If you did, it should be in the \$PATH as poezio, so run:

```
poezio
```

# 1.3 Docker images

poezio is available on the docker hub in the poezio/poezio repository in which poezio/poezio:latest is the latest built git version, and stable versions are tagged with their numbers. The image is based off alpine linux and we tried to keep the image size to a minimum (<100MiB).

You can therefore just fetch the images with docker pull:

```
docker pull poezio/poezio
```

In order to run poezio with non-temporary config and logs, and to have the right colors, you have to share the TERM env var and some directories that should be created beforehand:

```
mkdir -p ~/.config/poezio ~/.local/share/poezio
docker run -it -e TERM -v ~/.config/poezio:/home/poezio-user/.config/poezio -v ~/.

-local/share/poezio:/home/poezio-user/.local/share/poezio poezio/poezio
```

If you don't trust images distributed on the docker hub, you can rebuild the image from the Dockerfile at the root of the git repository.

# CHAPTER 2

Configuration

The configuration is located in the file ~/.config/poezio/poezio.cfg On its first startup, poezio will create that file (and its containing directories) with the default configuration. You can edit that file manually or use the /set command to edit some of its values directly from poezio. This file is also used to configure key bindings, but this is explained in the *Keys* documentation file.

That file is read at each startup and the configuration is saved when poezio is closed.

This configuration file **requires** all global options to be in a section named [Poezio]. Some other options can be in optional sections and will apply only to tabs having the option's name.

An option is formatted like this:

```
option = value
```

An empty value *doesn't* mean that the default value will be used. That's just an empty value. To use the default value, just comment or remove the option entirely.

Here is a list of all the available configuration options, their meaning and their default value.

# 2.1 Global section options

These options have a sense when they are in the global section. Some of them can also be in an optional configuration section, see the next section of this documentation.

The options here are separated thematically for convenience but they all go into the main config section.

# 2.1.1 Security

Options pertaining to security, such as *TLS encryption* and certificate validation.

```
ca_cert_path Default value: [empty]
```

Path to the certificate of the Certification Authority. As some services may keep different certificates, it is an alternative to the Trust On First Use model provided by the *certificate* option. This option is not affected by *ignore\_certificate* and boths checks may be active at the same time.

### certificate Default value: [empty]

The SHA-2 fingerprint of the SubjectPublicKeyInfo of the SSL certificate as a hexadecimal string, you should not touch it, except if know what you are doing.

**Note:** the fingerprint was previously a fingerprint of the whole certificate, while it is now only of the Subject-PublicKeyInfo, which persists across LetsEncrypt renewals, and therefore reduces the noise generated by the alert dialog.

versionchanged:: 0.12

## ciphers Default value: HIGH+kEDH:HIGH+kEECDH:HIGH:!PSK:!SRP:!3DES:!aNULL

The TLS cipher suites allowed, in OpenSSL format. Modify this if you know what you are doing, see the Ciphers dedicated section for more details.

#### force\_encryption Default value: true

If set to true, all connections will use TLS by default. Only turn this to false if you cannot connect to your server, and do not care about your password or the pricacy of your communications.

## ignore\_certificate Default value: false

Skip certificate validation on connection when true. Useful when you are in anonymous mode and changing servers often. Dangerous in other cases, from a security perspective.

# 2.1.2 Account

Options related to account configuration, nickname...

### alternative\_nickname Default value: [empty]

If you want poezio to join the room with an alternative nickname when your nickname is already in use in the room you wanted to join, put a non-empty value. If you don't, poezio won't join the room This value will be added to your nickname to create the alternative nickname. For example, if you set "\_", and wanted to use the nickname "john", your alternative nickname will be "john\_".

#### certfile Default value: [empty]

Path to a PEM certificate file to use for certificate authentication through SASL External. If set, *keyfile* MUST be set as well in order to login.

#### custom\_host Default value: [empty]

A custom host that will be used instead of the DNS records for the server (anonymous or the jid's) defined above. You should not need this in a "normal" use case.

# custom\_port Default value: [empty]

A custom port to use instead of the 5222. This option can be combined with *custom\_host*. You should not need this in a "normal" use case.

#### default\_nick Default value: [empty]

the nick you will use when joining a room with no associated nick If this is empty, the \$USER environment variable will be used

#### jid Default value: [empty]

Jabber identifier. Specify it only if you want to connect using an existing account on a server. This is optional and useful only for some features, like room administration or nickname registration. The *server* option will be ignored if you specify a JID (Jabber id) It should be in the form nickname@server.tld or nickname@server.tld/resource

## **keyfile Default value:** [empty]

Path to a PEM private key file to use for certificate authentication through SASL External. If set, *certfile* **MUST** be set as well in order to login.

## open\_all\_bookmarks Default value: false

If this option is set to true, all remote bookmarks, even those that do not have autojoin, will be opened on startup. (the tabs without autojoin will not be joined)

## password Default value: [empty]

A password is needed only if you specified a *jid*. It will be ignored otherwise If you leave this empty, the password will be asked at each startup, which is recommended.

### rooms Default value: [empty]

The rooms you will join automatically on startup, with associated nickname or not.

```
Format: room@server.tld/nickname:room2@server.tld/nickname2.
```

The *default\_nick* option will be used if "/nickname" is not specified.

## server Default value: anon.jeproteste.info

The server to use for anonymous authentification; make sure it supports anonymous authentification.

Note that this option doesn't do anything at all if you're using your own JID.

#### status Default value: [empty]

The status (show) poezio will send when connecting. It can be available, dnd, chat, xa or away.

Nothing or an invalid value will mean available.

# status\_message Default value: [empty]

The status message poezio will send when connecting.

# 2.1.3 Connectivity

Options about general or chatroom connectivity. Reconnecting does not work very well, but you will at least want to know when you get disconnected.

#### auto reconnect Default value: true

Auto-reconnects you when you get disconnected from the server. Poezio will try to reconnect forever, until it succeeds.

### autorejoin Default value: false

Set to true if you want to automatically rejoin the room when you're kicked.

#### autorejoin\_delay Default value: 5

Set to the number of seconds before reconnecting after getting kicked. 0, a negative value, or no value means you reconnect instantly. This option only works if autorejoin is enabled.

#### connection check interval Default value: 300

A ping is sent to the server every N seconds, N being the value of that option. Change this to a low value if you want to know quickly when you are disconnected, and to a very high value if bandwidth matters so much that you can't afford 100 bytes/minute, or if you don't want to waste your battery by waking up the TCP connection too often. Disable this ping altogether by setting this value to 0.

#### connection timeout delay Default value: 30

The timeout delay of the ping referenced above, 30 should really be fine, but if your network is really unstable, it can be set higher or lower, depending of your preference.

#### whitespace interval Default value: 300

Interval of the whitespace keepalive sending to the server. 300 should be fine, but change it if some services have a stricter policy on client inactivity.

#### 2.1.4 XMPP features

These options enable, disable, or allow to configure the behavior of some non-essential XMPP features. There is a dedicated page to understand what is *carbons* or *user activity/gaming/mood/tune*.

#### ack message receipts Default value: true

Acknowledge message receipts requested by the other party.

## bookmark\_on\_join Default value: false

If true, poezio will bookmark automatically every room that is joined with a manual / join command.

#### display\_activity\_notifications Default value: false

If set to true, notifications about the current activity of your contacts will be displayed in the info buffer as 'Activity' messages.

## display\_gaming\_notifications Default value: false

If set to true, notifications about the games your are playing will be displayed in the info buffer as 'Gaming' messages.

#### display mood notifications Default value: false

If set to true, notifications about the mood of your contacts will be displayed in the info buffer as 'Mood' messages.

# display\_tune\_notifications Default value: false

If set to true, notifications about the music your contacts listen to will be displayed in the info buffer as 'Tune' messages.

#### enable avatars Default value: true

Display contact avatars in the roster.

## enable\_carbons Default value: true

Set this to false to disable Message Carbons (XEP-280), which allows transparent message delivery from and to other resources with carbons enabled. There should be no reason to disable this except if you encounter issues with your server.

#### enable css parsing Default value: true

When parsing XHTML-IM content, only keep semantic elements, and not inline text styles. Only useful if <code>enable\_xhtml\_im</code> is enabled.

#### enable smacks Default value: false

Stream Management (XEP-0198) is an extension designed to improve the reliability of XMPP in unreliable network conditions (such as mobile networks). It can however increase bandwidth usage. It also requires server support.

#### enable user activity Default value: true

Set this to false if you don't want to receive the activity of your contacts.

#### enable user gaming Default value: true

Set this to false if you don't want to receive the gaming activity of your contacts.

#### enable\_user\_mood Default value: true

Set this to false if you don't want to receive the mood of your contacts.

#### enable\_user\_nick Default value: true

Set to false if you don't want your contacts to hint you their identity.

#### enable user tune Default value: true

If this is set to false, you will no longer be subscribed to tune events, and the *display\_tune\_notifications* option will be ignored.

#### enable xhtml im Default value: true

XHTML-IM is an XMPP extension letting users send messages containing XHTML and CSS formating. We can use this to make colored text for example. Set to true if you want to see colored (and otherwise formatted) messages.

## force\_remote\_bookmarks Default value: false

Try to retrieve your remote bookmarks, even when your server doesn't advertise support.

# go\_to\_previous\_tab\_on\_alt\_number Default value: false

If this is set to true, when Alt+x is pressed, where x is a number, if you are already on the tab number x, you will jump to the previously selected tab. Otherwise you'll stay on the same tab.

#### group\_corrections Default value: true

Enable a message to "correct" (replace) another message in the display if the sender intended it as such. See *Message Correction* for more information.

# request\_message\_receipts Default value: true

Request message receipts when sending messages (except in groupchats).

#### send chat states Default value: true

if true, chat states will be sent to the people you are talking to. Chat states are, for example, messages informing that you are composing a message or that you closed the tab, etc.

Set to false if you don't want people to know these information Note that you won't receive the chat states of your contacts if you don't send yours.

#### send\_os\_info Default value: true

If true, information about the Operation System you're using will be sent when requested by anyone Set to false if you don't want people to know these information.

Note that this information will not be sent if *send\_poezio\_info* is False

#### send poezio info Default value: true

if true, information about the software (name and version) will be sent if requested by anyone Set to false if you don't want people to know these information

#### send time Default value: true

If true, your current time will be sent if asked Set to false if you don't want people to know that information

## use\_bookmark\_method Default value: [empty]

The method that poezio will use to store your bookmarks online. Possible values are: privatexml, pep. You should not have to edit this in a normal use case.

#### use\_pep\_nick Default value: true

Use the nickname broadcasted by the user if set to true, and if none has already been set manually.

#### use\_remote\_bookmarks Default value: true

Use this option to force the use of local bookmarks if needed. Anything but "false" will be counted as true.

# 2.1.5 Visual interface

All these options will change how poezio looks, either by removing parts of the interface, adding them, changing the ordering of stuff, or the way messages are displayed.

#### create\_gaps Default: false

Create gaps when moving a tab or closing it. Enabling this option will help you keep the tabs at the same place during the execution of poezio. (gaps are not created when the closed tab is the last one)

#### deterministic\_nick\_colors Default value: true

Use a deterministic algorithm to choose the user colors in chatrooms if set to true. Otherwise the colors will be picked randomly.

The value of this option affects the behavior of /recolor.

## display\_user\_color\_in\_join\_part Default value: true

If set to true, the color of the nick will be used in chatroom information messages, instead of the default color from the theme.

#### enable vertical tab list Default value: true

If true, a vertical list of tabs, with their name, is displayed on the left of the screen. Otherwise, it is a horizontal bar with just the tab numbers above the input bar.

# filter\_info\_messages Default value: [empty]

A list of words or sentences separated by colons (":"). All the informational mesages (described above) containing at least one of those values will not be shown.

#### hide\_exit\_join Default value: -1

Exact same thing than *hide\_status\_change*, except that it concerns the quit message, and that it will be hidden only if the value is 0.

Default setting means: - all quit and join notices will be displayed

#### hide\_status\_change Default value: 120

Set a number for this setting. The join AND status-change notices will be displayed according to this number.

−1: the notices will ALWAYS be displayed

0: the notices will NEVER be displayed

n: On any other number, the notices will only be displayed if the user involved has talked since the last n seconds if the value is incorrect, -1 is assumed

Default setting means that status changes won't be displayed unless the user talked in the last 2 minutes

#### hide user list Default value: false

Whether to hide the list of user in the MultiUserChat tabs or not. Useful for example if you want to copy/paste the content of the buffer, or if you want to gain space

## highlight\_on Default value: [empty]

a list of words (separated by a colon (:)) that will be highlighted if said by someone on a room

# information\_buffer\_popup\_on Default value: error roster warning help info

Some informational messages (error, a contact getting connected, etc) are sometimes added to the information buffer. These settings can make that buffer grow temporarly so you can read these information when they appear.

A list of message types that should make the information buffer grow Possible values: error, roster, warning, info, help

# information\_buffer\_type\_filter Default value: [empty]

Some informational messages (error, a contact getting connected, etc) are sometimes added to the information buffer.

A list of message types separated by colons (":") that should never be displayed in the information buffer. Possible values: error, roster, warning, info, help

#### max nick length Default value: 25

The maximum length of the nickname that will be displayed in the conversation window. Nicks that are too long will be truncated and have a . . . appened to them.

### muc\_colors (section) Default: [empty]

Fix a color for a nick. Whenever such a nick appears in a chatroom, it will be displayed in that color. This color won't be changed by the recolor command.

#### nick\_color\_aliases Default value: true

Automatically search for color of nick aliases. For example, if nick is set to red, \_nick, nick\_, \_nick\_\_ etc. will have the same color. Aliases colors are checked first, so that it is still possible to have different colors for nick\_ and nick.

# popup\_time Default value: 4

The time the message will be visible in the information buffer when it pops up. If the message takes more than one line, the popup will stay visible two more second per additional lines.

# roster\_group\_sort Default value: name

How to sort the contact list groups. The principles are the same as *roster\_sort* (see below).

#### Available methods are:

- reverse: reverse the current sorting
- name: sort by group name (alphabetical order)
- fold: sort by unfolded/folded
- $\bullet$  connected: sort by number of connected contacts

- size: sort by group size
- none: put the "none" group (if any) at the end of the list

# roster\_show\_offline Default value: false

Set this to true if you want to display the offline contacts too.

#### roster sort Default value: jid:show

How you want the contacts to be sorted inside the contact list groups. The given methods are used sequentially (from left to right), so the last one is the one on the far right.

Available methods are:

- reverse: reverse the current sorting
- jid: sort by JID (alphabetical order)
- show: sort by show (available/away/xa/...)
- name: sort by given name (if no name, then the bare jid is used)
- resource: sort by resource number
- online: sort by online presence (online or not)

Those methods can be arranged however you like, and they have to be separated by colons (":"). If there are more than 3 or 4 chained sorting methods, your sorting is most likely inefficient.

#### show composing tabs Default value: direct

Highlight tabs where the last activity was a "composing" chat state, which means the contact is currently typing.

Possible values are:

- direct: highlight only in one-to-one chats (equiv. of private & conversation)
- private: highlight only in private chats inside chatrooms
- conversation: highlight only in chats with contacts or direct JIDs
- muc: highlight only in chatrooms
- true: highlight all possible tabs (equiv. of muc & private & conversation)
- false or any other value: don't highlight anything

#### show inactive tabs Default value: true

If you want to show all the tabs in the Tab bar, even those with no activity, set to true. Else, set to false.

#### show jid in conversations Default value: true

If false, the JID of the contact will not be displayed in the information window in conversation tags.

## show\_muc\_jid Default value: false

If set to false, poezio will first display the bookmark name, or if empty the user part of the address (before the @) when displaying the chatroom tab name. So poezio@muc.poez.io will get shortened to poezio unless this option is set to true. This will be used only if use\_tab\_nicks is set to true.

#### show roster jids Default value: true

Set this to false if you want to hide the JIDs in the contact list (and keep only the contact names). If there is no contact name, the JID will still be displayed.

# show\_roster\_subscriptions Defalt value: [empty]

Select the level of display of subscriptions with a char in the contact list.

- all to display all subscriptions
- incomplete to display from, to and none
- one of from, to, none and both to display only that one
- no value or any other value to disable it

#### show s2s errors Default value: true

Show s2s errors in the contact list or not.

#### show\_tab\_names Default value: false

If you want to show the tab name in the bottom Tab bar, set this to true.

#### show tab numbers Default value: true

If you want to disable the numbers in the bottom Tab bar, set this to false. Note that if both *show\_tab\_names* and *show\_tab\_numbers* are set to false, the numbers will still be displayed.

#### show\_timestamps Default value: true

Whether or not to display a timestamp before each message.

#### theme Default value: [empty]

The name of the theme file (without the .py extension) that will be used. The file should be located in the *themes\_dir* directory.

If the file is not found (or no filename is specified) the default theme will be used instead

#### themes dir Default value: [empty]

If themes\_dir is not set, themes will searched for in \$XDG\_DATA\_HOME/poezio/themes, i.e. in ~/. local/share/poezio/themes/. So you should specify the directory you want to use instead.

This directory will be created at startup if it doesn't exist

#### use tab nicks Default value: true

The tabs have a name, and a nick, which is, for a contact, its name in the contact list, or for a private conversation, the nickname in the chatroom. Set this to true if you want to have them shown instead of the jid of the contact.

#### user\_list\_sort Default value: desc

If set to desc, the chatroom users will be displayed from top to bottom in the list, if set to asc, they will be displayed from bottom to top.

#### vertical tab list size Default value: 20

Horizontal size of the vertical tab list.

#### vertical\_tab\_list\_sort Default value: desc

If set to desc, the tabs will be displayed from top to bottom in the list, if set to asc, they will be displayed from bottom to top.

#### 2.1.6 User Interaction

Options that change the behavior of poezio in a non-visual manner.

#### add\_space\_after\_completion Default value: true

Whether or not to add a space after a completion in the middle of the input (not at the start of it)

#### after\_completion Default value: ,

What will be put after the name, when using autocompletion at the beginning of the input. A space will always be added after that

beep\_on Default value: highlight private invite disconnect

The terminal can beep on various event. Put the event you want in a list (separated by spaces).

The events can be - highlight (when you are highlighted in a chatroom) - private (when a new private message is received, from your

contacts or someone from a chatroom)

• message (any message from a chatroom)

## separate\_history Default value: false

If true, the history of inputs of the same nature won't be shared between tabs (as in weechat).

## words Default value: [empty]

Personal dictionary of the words you use often, that you want to complete through recent words completion. They must be separated bu a colon (:). That completion will work in chatrooms, private conversations, and direct conversations.

# 2.1.7 Logging

Options related to logging.

#### load\_log Default value: 10

The number of line to preload in a chat buffer when it opens. The lines are loaded from the log files. 0 or a negative value here disable that option.

#### log\_dir Default value: [empty]

If  $log\_dir$  is not set, logs will be saved in \$XDG\_DATA\_HOME/poezio/logs, i.e. in ~/.local/share/poezio/logs/. So, you should specify the directory you want to use instead. This directory will be created if it doesn't exist.

#### log\_errors Default value: true

Logs all the tracebacks and erors of poezio/slixmpp in log dir/errors.log by default. false disables this option.

#### use\_log Default value: true

Set to false if you don't want to write any message to the disk.

# 2.1.8 Plugins

This sections references the configuration of the plugin system; for more details, go to the *dedicated page*.

#### plugins\_autoload Default value: [empty]

Colon-separated list of plugins to load on startup.

## plugins\_conf\_dir Default value: [empty]

If plugins\_conf\_dir is not set, plugin configs will be loaded from \$XDG\_CONFIG\_HOME/poezio/plugins. You can specify another directory to use, it will be created if it does not exist.

# plugins\_dir Default value: [empty]

If plugins\_dir is not set, plugins will be loaded from the plugins/ dir of the poezio install directory, then \$XDG\_DATA\_HOME/poezio/plugins. You can specify another directory to use. It will be created if it does not exist.

#### 2.1.9 Other

#### exec remote Default value: false

If this is set to true, poezio will try to send the commands to a FIFO instead of executing them locally. This is to be used in conjunction with ssh and the daemon.py file. See the */link* documentation for details.

# extract\_inline\_images Default value: true

Some clients send inline images in base64 inside some messages, which results in an useless wall of text. If this option is true, then that base64 text will be replaced with a file:// link to the image file extracted in <a href="majer-dir">tmp\_image\_dir</a> or \$XDG\_CACHE\_HOME/poezio/images by default, which is usually ~/.cache/poezio/images

#### lang Default value: en

The lang some automated entities will use when replying to you.

#### lazy\_resize Default value: true

Defines if all tabs are resized at the same time (if set to false) or if they are really resized only when needed (if set to true). true should be the most comfortable value

#### max\_lines\_in\_memory Default value: 2048

Configure the number of maximum lines (for each tab) that can be kept in memory. If poezio consumes too much memory, lower these values

#### max\_messages\_in\_memory Default value: 2048

Configure the number of maximum messages (for each tab) that can be kept in memory. If poezio consumes too much memory, lower these values

#### remote fifo path Default value: ./

The path of the FIFO used to send the commands (see the *exec\_remote* option). Poezio will try to create a poezio.fifo file in this directory.

#### save\_status Default value: true

Save the status automatically in the *status* and *status\_message* options.

# send\_initial\_presence Default value: true

Send initial presence (normal behaviour). If false, you will not send nor receive any presence that is not directed (through /presence) or sent by a chatroom.

## tmp\_image\_dir Default value: [empty]

The directory where poezio will save the images received, if *extract\_inline\_images* is set to true. If unset, poezio will default to \$XDG\_CACHE\_HOME/poezio/images which is usually ~/.cache/poezio/images.

# 2.2 Optional section options

These option can appear in optional sections. These section are named after a JID. These option will apply only for the given JID. For example if an option appears in a section named [user@example.com], it will apply only for the conversations with user@example.com.

If an option appears in a section named [@example.com], it will apply for all the conversations with people @example.com, except when the option is already defined in a [user@example.com] section.

The priority of settings is thus like this: user@example.com > @example.com > Poezio (more specific to less specific)

Note that some of these options can also appear in the global section, they will be used as a fallback value when no JID-specific option is found.

```
[Poezio]
foo = false
[user@example.com]
foo = true
[@example.com]
bar = false
```

#### autorejoin Default value: false

Set to true if you want to automatically rejoin the room when you're kicked or banned.

# autorejoin\_delay Default value: 5

Set to the number of seconds before reconnecting after getting kicked or banned. 0, a negative value, or no value means instant reconnection.

This option only works if *autorejoin* is true.

# disable\_beep Default value: false

Disable the beeps triggered by this conversation. Works in chatroom tabs, private messaging tabs, and conversation tabs.

## display\_activity\_notifications Default value: false

If set to true, notifications about the current activity of your contacts will be displayed in the info buffer as 'Activity' messages.

# display\_gaming\_notifications Default value: false

If set to true, notifications about the game your are playing will be displayed in the info buffer as 'Gaming' messages.

## display\_mood\_notifications Default value: false

If set to true, notifications about the mood of your contacts will be displayed in the info buffer as 'Mood' messages.

#### display tune notifications Default value: false

If set to true, notifications about the music your contacts listen to will be displayed in the info buffer as 'Tune' messages.

# display\_user\_color\_in\_join\_part Default value: false

If set to true, the color of the nick will be used in chatroom information messages, instead of the default color from the theme.

#### eval\_password Default value: [empty]

A command which execution will retrieve the password from a password manager.

E.g. with secret-tool and the gnome keyring:

```
# Storing (to do beforehand)
secret-tool store --label="My jabber password" xmpp your@jid

# Retrieving (this should be the value of the option)
secret-tool lookup xmpp your@jid
```

**Note:** This will only be used if the *password* option is empty.

#### hide exit join Default value: -1

Exact same thing than hide\_status\_change, except that it concerns the quit message, and that it will be hidden only if the value is 0. Default setting means: - all quit and join notices will be displayed

#### hide\_status\_change Default value: 120

Set a number for this setting. The join AND status-change notices will be displayed according to this number.

- −1: the notices will ALWAYS be displayed
- 0: the notices will NEVER be displayed
- n: On any other number, the notices will only be displayed if the user involved has talked since the last n seconds

if the value is incorrect, -1 is assumed Default setting means that status changes won't be displayed unless the user talked in the last 2 minutes

# highlight\_on Default value: [empty]

A list of words (separated by a colon (:)) that will be highlighted if said by someone on a room.

#### ignore\_private Default value: false

Ignore private messages sent from this room.

# load\_log Default value: 10

The number of line to preload in a chat buffer when it opens. The lines are loaded from the log files. 0 or a negative value here disable that option.

No value makes poezio fall back to the global value.

# notify\_messages Default value: true

Only for chatroom tabs: if true the tab will change its color to notify you when a new message is received. You will still be notified of highlights. Set to false if you are not interested in a room non-highlight notifications.

#### password Default value: [empty]

The password needed to join the room.

## private\_auto\_response Default value: Not in private, please.

The message you want to be sent when someone tries to message you.

#### self\_ping\_delay Default value: 0

When this option is set to a positive value n, poezio will send a ping request to its own nick in the chatroom every n seconds of inactivity (whenever no new message or presence is received from the chatroom for more than n seconds). If the chatroom service does not respond with a successful pong within 60 seconds (that is: on

an error of the type "not-allowed" which means the chatroom service doesn't consider us to be present in that room, or on a timeout which probably means that the service is down), poezio will mark that chatroom as not joined and will try to re-join it. This is useful to know when a chatroom server crashes or becomes unavailable, because there is no mechanism to be informed of that fact in XMPP.

A value of at least 60 seconds is recommended, to avoid sending too many requests.

When set to 0 (the default value), no ping request will be sent.

#### send chat states Default value: true

Lets you disable/enable chatstates per-JID. Works in chatroom tabs, private messaging tabs, and normal conversation tabs.

## show\_useless\_separator Default value: true

If false, the separator at the bottom of a chat room will not be displayed if no one spoke.

# use\_log Default value: [empty]

Use logs for this JID or not. No value will make poezio fall back to the global use\_log value.

# CHAPTER 3

Usage

This page is the main page of the documentation for poezio, explaining how to use it and describing its interfaces.

Poezio is composed of tabs which can be of various types. Each tab type has a distinct interface, list of commands and list of key shortcuts, in addition to the global commands and key shortcuts.

# 3.1 Tab list

There are two ways of showing the open tabs:

# 3.1.1 Horizontal list

This is the default method.

On all tabs, you get a line showing the list of all opened tabs. Each tab has a number, each time you open a new tab, it gets the next available number.

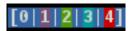

# 3.1.2 Vertical list

On all tabs, you get a pane on the left side of the screen that shows a list of the opened tabs. As stated above, each tab has a number, and each time you open a new tab, it gets the next available number.

This mode is enabled by setting the *enable\_vertical\_tab\_list* option to true in the configuration file.

# 3.1.3 Options for the tab list

The following options are used to configure the behavior of the tab list:

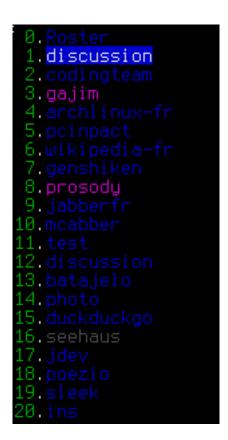

- enable\_vertical\_tab\_list
- vertical\_tab\_list\_size
- vertical\_tab\_list\_sort
- show\_tab\_names
- show\_tab\_numbers
- show\_inactive\_tabs
- use\_tab\_nicks

# 3.2 Generalities

Global commands

Global shortcuts

The tab numbered **0** is always the **Contact list** tab, the other tabs can be of any type.

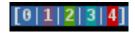

The status of a tab is represented by its color:

- Blue (tab 0): an inactive tab of any type, nothing new to see there.
- Purple (tab 1): a Chatroom tab with at least one new unread message.

20 Chapter 3. Usage

- Green (tab 2): a tab of a private conversation (*Private tab* or *Conversation tab*) with a new message to read.
- Cyan (tab 3): the current tab.
- Red (tab 4): a Chatroom tab with at least one new highlight message.

You can go from one tab to another in many ways:

- Ctrl+n (next tab) and Ctrl+p (previous tab)
- /win command
- /next and /prev commands
- Alt + a number (to go to the tab with that number)
- Alt+j followed by a two-digits number (same)
- Alt+e, this will jump to the next tab with the highest priority. Priority applies in this order: private message > highlight message > normal message.
- /close command to close a tab and go back to the previous one

# 3.3 Contact list tab

Specific commands

Specific shortcuts

**Note:** The contact list also called a roster in XMPP terms.

This is a unique tab, always numbered **0**. It contains the list of your contacts. You can add (/add, /accept), remove (/remove) and search contacts from there, and you can open a conversation with them (Enter key).

Use the **direction arrows**  $(\uparrow\downarrow)$  to browse the list, the Space key to fold or unfold a group or a contact.

- 1. Area where information messages are displayed.
- Actual list of contacts. The first level is group, the second is the contacts and the third is the resources of your online contacts.
- 3. More information about the selected contact.

# 3.4 Chatroom tab

Specific commands

Specific shortcuts

Chat shortcuts

Note: A chatroom is also called a MUC (for Multi-User-Chat) in XMPP terms.

This tab contains a multi-user conversation.

1. The conversation window, this is where all the messages and events related to the muc will be displayed. It can be scrolled up and down with PageUp and PageDown.

3.3. Contact list tab

```
Roster: 3/10 contacts
[-] none (3/5)
[-] none (3/5)
[-] pubsub-bridge@broadcaster.buddycloud.com (1)
[-] louiz@louiz.org/louiz.org/coucou

20:28:25 Connected to server.
20:28:25 Connected to server.
20:28:26 Your JID is tata@louiz.org/zouzou

1

1

| louiz@louiz.org/coucou

| louiz@louiz.org/dnd/Subscription: both
| louiz@louiz.org (dnd)
| Subscription: both
| Subscription: both
| Subscription: both
| Subscription: both
| Subscription: both
| Subscription: both
| Subscription: both
| Subscription: both
| Subscription: both
| Subscription: both
| Subscription: both
| Subscription: both
| Subscription: both
| Subscription: both
| Subscription: both
| Subscription: both
| Subscription: both
| Subscription: both
| Subscription: both
| Subscription: both
| Subscription: both
| Subscription: both
| Subscription: both
| Subscription: both
| Subscription: both
| Subscription: both
| Subscription: both
| Subscription: both
| Subscription: both
| Subscription: both
| Subscription: both
| Subscription: both
| Subscription: both
| Subscription: both
```

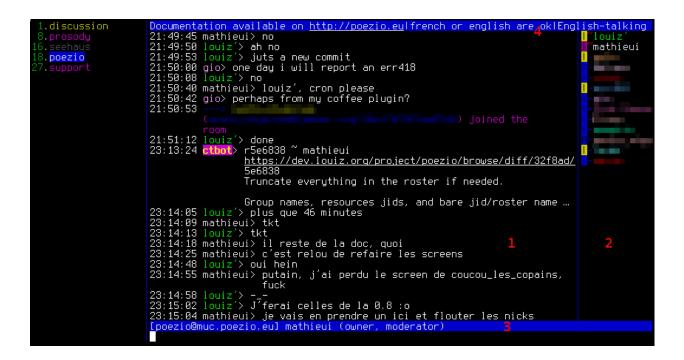

22 Chapter 3. Usage

- 2. The participant list. Participants are listed by their role first, and then alphabetically. The status of each participant is symbolized using the **color** of the character on the left of its nick. That character also shows the chatstate of each participant:
  - |: inactive
  - X: composing
  - A: active
  - p: paused

The roles and affiliations of the participants are symbolized by the char before the nick and its color. The characters define the affiliations, and they mean:

- ~: Owner
- &: Admin
- +: Member
- -: None

And their color define their roles, and they mean:

Red : moderatorBlue: participant

• Grey: visitor

The nicks have a fixed color assigned using XEP-0392.

- 3. Your information in that chatroom (the name of the room, your nick, your role and affiliation).
- 4. The topic of the room.

You can configure the room (if you have the rights to do it) using the /configure command, open a private conversation with someone using the /query command, change or view the topic using the /topic command...

# 3.5 Private tab

#### Specific commands

#### Chat shortcuts

This is the tab opened with the /query command in a Chatroom tab, letting you talk in private with a participant of a multi-user chat.

This is just a simple one to one conversation, with a line showing the status, name and chatstate of the participant.

# 3.6 Conversation tab

# Specific commands

#### Chat shortcuts

A tab opened by interacting with the contact list or /message, to talk in private with one of your contacts.

This is also just a simple one to one conversation, with a line showing the status, name and chatstate of the participant, as well as a line at the top showing the status message of the contact. Plugins may add some elements to the status line.

3.5. Private tab

```
21:14:28 louiz'> salut, ça serait pour discuter en privé et en
prendre une screenshot, m'voyez?
21:14:36 mathieui> hm, bof
21:14:44 mathieui> je suis pas totalement d'accord
21:14:52 mathieui> ça me semble un peu scandaleux
21:14:53 louiz'> Dommage, je fais, salut
21:14:57 ---> mathieui has left the room
21:14:57 ---> mathieui joined the room
21:15:02 louiz'> han
21:15:04 louiz'> le fou

mathieui from room poezio@muc.poezio.eu active
[43]
```

```
PLEASE
21:18:45 louiz'> et cette fois ce serait pour avoir une discussion en privé, mais ici
21:18:51 louiz'> c'est quasiment pareil, mais bon
21:18:59 louiz'> Tu peux te mettre en xa ou truc du genre ?
21:19:43 louiz'> ALLO
21:41:03 mathieui@mathieui.net is offline
21:41:40 mathieui@mathieui.net is online
21:47:50 louiz'> du coup tu peux répondre maintenant
21:47:56 mathieui> oui
21:48:02 mathieui> salut
21:48:11 louiz'> mets toi en xa PLEASE
21:48:11 louiz'> mets toi en xa PLEASE
21:48:40 mathieui> (imo faudrait afficher les changements de status dans les ConversationTab)

[mathieui@mathieui.net] mathieui [ ] inactive
[13] 14|44]
```

24 Chapter 3. Usage

# 3.7 Dataforms tab

# Specific shortcuts

This tab lets you view a form received from a remote entity, edit the values and send everything back. It is mostly used to configure chatrooms with the */configure* command but can actually be used for almost anything.

```
Mame
Description
Hake Room Persistent?
Hake Room Publicly Searchable?
Allow Occupants to Change Subjec
Who May Discover Real JIDs?
Password
Hake Room Moderated?
Hake Room Members Only?

Edit the text
[45]
```

Use the Up and Down keys to go from one field to the other, and edit the value using the Space, Left or Right keys, or by entering text.

You can then send the completed form using Ctrl+y or cancel using Ctrl+g.

# 3.8 List tab

# Specific shortcuts

This tab lists all public rooms on a chatroom service (with the */list* command). It is currently very limited but will be improved in the future. There currently is no way to search a room.

Use the Up and Down or PageUp and PageDown keys to browse the list, and use Enter or j to join the selected room.

You can sort the rooms by moving the direction arrows  $(\leftarrow \text{ or } \rightarrow)$  and pressing Space when you are on the appropriate column.

# 3.9 Confirm tab

This kind of tab is used to prompt a binary choice to the user due to external events, such as a certificate change:

Or a XEP-0070 validation:

3.7. Dataforms tab 25

```
Chatroom list on server kikoo.louiz.org
ubuntu-fr-support
                      ubuntu-fr-support
batajelo
                      batajelo
chiensdegarde
                      chiensdegarde
quizz
                      quizz
noshare
                      noshare
xirc
                      xirc
                      test3
test3
minecraft-fr
                      minecraft-fr
teequest
                      teequest
teub
                      teub
asd
                      asd
fasc
                       fasc
ubuntu-fr
                      ubuntu-fr
sdf
                      sdf
coucou_les_copains
                      coucou_les_copains
totoland
                      totoland
[46]
"j": join room.
```

```
WARNING: CERTIFICATE FOR jeproteste.info CHANGED

This can be part of a normal renewal process, but can also mean that an attacker is performing a man-in-the-middle attack on your connection. When in doubt, check with your administrator using another channel.

SHA-512 of the old certificate: 18:C5:37:18:3F:08:04:80:80:C1:BF:C3:F3:41:58:CE:0E:C2:E5:DC:FD:6E:94:65:57:99:0D:38:67:2F:53:D7:2E:07:22:72:37:06:B9:25:39:4F:EB:E4:DD:27:84:ED:18:58:1F:2D:59:B2:93:00:4D:AC:8B:FC:DB:56:3F:1

SHA-512 of the new certificate: 18:C5:37:18:3F:0B:04:8C:80:C1:BF:C3:F3:41:5B:CE:0E:C2:E5:DC:FD:6E:94:65:57:99:0D:38:67:2F:53:D7:2E:07:22:72:37:06:B9:25:39:4F:EB:E4:DD:27:84:ED:1B:58:1F:2D:59:B2:93:00:4D:AC:8B:FC:DB:56:3F:11

Accept Reject

You need to accept or reject the certificate

[011]
Choose with arrow keys and press enter
```

26 Chapter 3. Usage

```
An HTTP verification was requested

Someone (maybe you) has requested an identity verification using method "GET" for the url "koin.fr".

The transaction id is: allotest And the XMPP address of the verification service is sdf@jeproteste.info/8 4dbe821-342a-4886-96c6-123d83ab3c63.

Accept Reject

An HTTP verification was requested [8] 1 Choose with arrow keys and press enter
```

# 3.10 Bookmarks tab

This tab can be obtained using /bookmarks, it is a graphical interface for managing bookmarks. You can edit the bookmark address itself, its password, the storage backend, and the autojoin status. Note that local bookmarks always have autojoin set to True.

3.10. Bookmarks tab 27

28 Chapter 3. Usage

# CHAPTER 4

# Commands

Commands start with the / character and can take a list of any number of arguments, separated by spaces. If an argument should contain a space, you can use the " character to surround this argument.

The commands described in this page are shown like this:

```
/command <mandatory argument> [optional argument]
```

You can get the same help as below from inside poezio with the /help command.

**Note:** Use command parameters like this:

- Do not use quotes if they are unnecessary (words without special chars or spaces)
- If the command takes several agrguments, you need to put quotes around arguments containing special chars such as backslashes or quotes
- If the command always takes only one argument, then do not use quotes even for words containing special chars

# 4.1 Global commands

These commands work in any tab.

```
/activity Usage: /activity [<general> [specific] [comment]]
```

Send your current activity to your contacts (use the completion to cycle through all the general and specific possible activities).

Nothing means "stop broadcasting an activity".

```
/bind Usage: /bind <key> <eq>
```

Bind a key to another key or to a "command". For example, /bind ^H KEY\_UP makes Control + h behave the same way as the Up key. See the *key bindings documentation page* for more details.

```
/bookmark Usage: /bookmark [roomname] [/nick] [autojoin] [password]
```

Bookmark the specified room. This command uses almost the same syntax as /join. Type /help join for syntax examples. Note that when typing /bookmark on its own, the room will be bookmarked with the nickname you're currently using in this room (instead of default\_nick). You can specify an optional *autojoin* and *password* if you call it with the full line (/bookmark alone will put the room in autojoin without password). The bookmarks stored with this command are stored on your xmpp server.

```
/bookmark_local Usage: /bookmark_local [roomname][/nick]
```

Bookmark the specified room (you will then auto-join it on each poezio start). This commands uses almost the same syntax as /join. Type /help join for syntax examples. Note that when typing /bookmark on its own, the room will be bookmarked with the nickname you're currently using in this room (instead of default\_nick). The bookmarks stored with this command will be stored locally. They have priority over the ones stored online.

/bookmarks Usage: /bookmarks

Open a *Bookmarks tab* in order to edit the current boookmarks.

/close Close the tab.

**Note:** The /close command will work everywhere, except in the Contact list tab, which can't be closed.

```
/destroy_room Usage: /destroy_room [room JID]
```

Try to destroy the room given as a parameter, or the current room is not parameter is given and the current tab is a chatroom.

You need to be the owner of a room or a server admin to destroy it.

/exit

**/quit** Just disconnect from the server and exit poezio.

```
/gaming Usage: /gaming [<game name> [server address]]
```

Send your current gaming activity to your contacts.

Nothing means "stop broadcasting a gaming activity".

```
/help Usage: /help [command]
```

If called without an argument, this command will list the available commands. If it has a valid command as an argument, this command will show the usage and the help for the given command.

**/invitations** Show the pending invitations.

```
/invite Usage: /invite <jid> <room> [reason]
```

Invite *jid* to *room* with *reason* (if provided).

```
/join Usage: /join [room_name][@server][/nick] [password]
```

Join the specified room. You can specify a nickname after a slash (/). If no nickname is specified, you will use the default\_nick in the configuration file. You can omit the room name: you will then join the room you're looking at (useful if you were kicked). You can also provide a room\_name without specifying a server, the server of the room you're currently in will be used. You can also provide a password to join the room.

## Examples:

- /join room@server.tld
- /join room@server.tld/John
- /join room2

- /join /me\_again
- /join
- /join room@server.tld/my\_nick password
- /join / password

/last\_activity Usage: /activity <jid>

Show the last activity of a contact or a server (its uptime, in that case).

/list Usage: /list [server.tld]

Get the list of public chatrooms in the specified server (open a *List tab*)

/load Usage: /load <plugin name> [<other plugin> ...]

Load or reload one or several plugins.

/message Usage: /message <jid> [optional message]

Open a conversation with the specified JID (event if it is not in our contact list), and send a message to them, if specified.

**/mood Usage:** /mood [<mood> [comment]] Send your current mood to your contacts (use the completion to cycle through all the possible moods).

Nothing means "stop broadcasting a mood".

/move\_tab Usage: /move\_tab <source> <destination>

Move tab <source> to <destination>. If the *create\_gaps* option is true, then it will leave a gap at the <source> position, leading to usual behaviour. If create\_gaps is not enabled, then the tabs will number from 0 to your actual tab number, without gaps (which means their number will change if you close a tab on the left of the list).

A value of . for a parameter means the current tab.

**/next** Go to the next room.

**/plugins** List the loaded plugins.

/presence Usage: /presence <jid> [type] [status]

Send a directed presence to *jid* using *type* and *status* if provided.

**/prev** Go to the previous room.

/rawxml Usage: /rawxml <stanza>

Send a custom XML stanza.

/reload Reload the config. You can achieve the same by sending SIGUSR1 to poezio.

/remove\_bookmark Usage: /remove\_bookmark [room\_jid]

Remove the bookmark on *room\_jid* or the one on the current tab, if any.

/runkey Usage: /runkey <key>

Execute the action defined for key. For example, /runkey KEY\_PPAGE will scroll up, or /runkey ^N will go to the next tab.

/self Reminds you of who you are and what your status is.

/server\_cycle Usage: /server\_cycle [server.tld] [message]

Disconnect and reconnect in all the rooms of server.tld.

```
/set Usage: /set [plugin|][section] <option> <value>
```

Set the value to the option in your configuration file. You can, for example, change your default nickname by doing "/set default\_nick toto" or your password with "/set password blabla". Doing so will write in the main config file, and in the main section ([Poezio]). But you can also write to another section, with /set bindings M-i ^i, to a plugin configuration with /set mpd\_client| host main (notice the I, it is mandatory to write in a plugin), or even to another section in a plugin configuration /set plugin|other\_section option value. toggle can be used as a special value for a boolean option. It just set the option to true if it's currently false, and to false if it's currently true.

```
/set_default Usage: /set_default [section] <option>
```

Set the value of an option back to the default. For example, /set\_default password will reset the password option.

```
/status Usage: /status <availability> [status message]
```

Set your availability and (optionaly) your status message. The <availability> argument is one of "available, chat, away, afk, dnd, busy, xa" and the optional [status] argument will be your status message.'

```
/theme Usage: /theme [theme_name]
```

Reload the theme defined in the config file. If *theme\_name* is given, this command will act like /set theme *theme name* then /theme.

```
/toggle Usage: /toggle <option>
```

Toggle an option, shortcut for /set <option> toggle.

```
/unload Usage: /unload <plugin name> [<other plugin> ...]
```

Unload one or several plugins.

```
/version Usage: /version <jid>
```

Get the software version of the given JID (usually its XMPP client and Operating System).

/win

```
/w Usage: /win <number or string>
```

Go to the matching tab. If the argument is a number, it goes to the tab with that number. Otherwise, it goes to the next tab whose name contains the given string.

/xml\_tab Open an XML tab.

# 4.2 Chat tab commands

These commands will work in any conversation tab (MultiUserChat, Private, or Conversation tabs).

/clear Clear the current buffer.

```
/correct Usage: /correct <corrected message>
```

Replace the content of the last sent message with *corrected message*.

```
/say Usage: /say <message>
```

Just send the message (only useful it you want your message to begin with a /). Note that you can also send message starting with a / by starting it with //.

```
/xhtml Usage: /xhtml <custom xhtml>
```

Send a custom xhtml message to the current tab.

# 4.3 MultiUserChat tab commands

/affiliation Usage: /affiliation <nick> <affiliation>

Sets the affiliation of the participant designated by **nick** to the given **affiliation** (can be one of owner, admin, member, outcast and none).

/clear [Chatroom version] Usage: /clear

Clear the messages buffer.

/color Usage: /color <nick> <color>

Assign a color to the given nick. The nick and all its alias (nicks are considered identical if they only differ by the presence of one ore more \_ character at the beginning or the end. For example \_Foo and Foo\_\_\_ are considered aliases of the nick Foo) will then always have the specified color, in all MultiUserChat tabs. This is true whatever the value of **deterministic\_nick\_colors** is.

Use the completion to get a list of all the available color values. Use the special color **unset** to remove the attributed color on this nick. You can also use **random** to attribute a random color.

/configure Configure the current room through a form (Open a Dataforms tab).

/cycle Usage: /cycle [message]

Leave the current room an rejoint it immediatly. You can specify an optional quit message.

/ignore Usage: /ignore <nickname>

Ignore a specified nickname.

/info Usage: /info <nickname>

Display some information about the user in the room: his/her role, affiliation, status, and status message.

/invite [Chatroom version] Usage: /invite <jid> [reason]

Invite *jid* to this room with *reason* (if provided).

/kick Usage: /kick <nick> [reason]

Kick the user with the specified nickname. You can also give an optional reason.

/names Get the list of the users in the room, their number, and the list of the people assuming different roles.

/nick Usage: /nick <nickname>

Change your nickname in the current room.

/part Usage: /part [message]

Disconnect you from a room. You can specify an optional message.

/query Usage: /query <nick> [message]

Open a *Private tab* with <nick>. This nick has to be present in the room you're currently in. If you specified a message after the nickname, it will be sent to this user.

/recolor Usage: /recolor [random]

Re-assign a color to all the participants in the current room, based on the last time they talked. Use this if the participants currently talking have too many identical colors. If a random argument is given, the participants will be shuffled before they are assigned a color.

/role Usage: /affiliation <nick> <role>

Sets the role of the participant designated by **nick** to the given **role** (can be one of moderator, participant, visitor and none).

/topic Usage: /topic [subject]

Change the subject of the room.

Using the auto-completion of this command writes the current topic in the input, to help the user make a small change to the topic whithout having to rewrite it all by hand.

If no subject is specified as an argument, the current topic is displayed, unchanged.

/unignore Usage: /unignore <nickname>

Remove the specified nickname from the ignore list.

/version Usage: /version <nickname or jid>

Get the software version of the given nick in room or the given jid (usually its XMPP client and Operating System).

# 4.4 Private tab commands

/info Display some info about this user in the MultiUserChat.

**/unquery** Close the tab.

/version Get the software version of the current interlocutor (usually its XMPP client and Operating System).

# 4.5 Normal Conversation tab commands

**/info** Display the status of this contact.

**/unquery** Close the tab.

/version Get the software version of the current interlocutor (usually its XMPP client and Operating System).

# 4.6 Contact list tab commands

/accept Usage: /accept [jid]

Authorize the provided JID (or the selected contact in the contact list) to see your presence.

/add Usage: /add <jid>

Add the specified JID to your contact list and authorize them to see your presence. If they accepts you, the subscription will be mutual (and if they don't, you can still /remove them).

/deny Usage: /deny [jid]

Prevent the provided JID (or the selected contact in the contact list) from seeing your presence.

/groupadd Usage: "/groupadd (<jid> <group>|<group>)

Add the given JID to the given group (if the group does not exist, it will be created). If no jid is provided, the currently selected item on the contact list (resource or JID) will be used.

/groupmove Usage: /groupmove <jid> <old\_group> <new\_group>

Move the given JID from one group to another (the JID has to be in the first group, and the new group may not exist).

/groupremove Usage: /groupremove <jid> <group>

Remove the given JID from the given group (if the group is empty after that, it will get deleted).

/name Usage: /name <jid> <name>

Set the given JID's name in your contact list.

/password Usage: /password <password>

Change your password.

/reconnect Disconnect from the remote server (if connected) and then connect to it again.

/remove Usage: /remove [jid]

Remove the specified JID from your contact list. This will unsubscribe you from its presence, cancel its subscription to yours, and remove the item from your contact list.

**Note:** The following commands only exist if your server announces it supports them.

/block Usage: /block [jid]

Block the following JID using simple blocking. You will not receive any of his messages and won't be able to send some to him either.

/cert\_add Usage: /cert\_add <name> <certificate file> [management]

Add a client X.509 certificate to the list of the certificates which grand access to your account. It must have an unique name the file must be in PEM format. [management] is true by default and specifies if the clients connecting with this particular certificate will be able to manage the list of authorized certificates.

/cert\_disable Usage: /cert\_disable <name>

Remove a certificate from the authorized list. Clients currently connected with the certificate identified by <name> will however **not** be disconnected.

/cert\_fetch Usage: /cert\_fetch <name> <path>

Download the public key of the authorized certificate identified by name from the XMPP server, and store it in <path>.

/cert\_revoke Usage: /cert\_revoke <name>

Remove a certificate from the authorized list. Clients currently connected with the certificate identified by <name> will be disconnected.

/certs List the remotely stored X.509 certificated allowed to connect to your accounts.

/list\_blocks List the blocked JIDs.

/unblock Usage: /unblock [jid]

Unblock a previously blocked JID using simple blocking. You will be able to send and receive messages from him again.

**Note:** The following commands do not comply with any XEP or whatever, but they can still prove useful when you are migrating to an other JID.

/export Usage: /export [/path/to/file]

Export your contacts into /path/to/file if specified, or \$HOME/poezio\_contacts if not.

/import Usage: /import [/path/to/file]

Import your contacts from /path/to/file if specified, or \$HOME/poezio\_contacts if not.

# 4.7 XML tab commands

/clear [XML tab version] Clear the current buffer.

/dump Usage: /dump <filename>

Write the content of the XML buffer into a file.

/filter\_from Usage: /filter\_from <jid>

Filter by JID for from attribute.

/filter\_id Usage: /filter\_id <id>

Filter by stanza id attribute.

/filter\_jid Usage: /filter\_jid <jid>

Filter by JID, both to and from.

/filter\_reset Reset the stanza filters.

/filter\_to Usage: /filter\_to <jid>

Filter by JID for the to attribute.

/filter\_xmlmask Usage: /filter\_xmlmask <xml mask>

Filter using an XML mask

/filter\_xpath Usage: /filter\_xpath <xpath>

Filter with an XPath selector.

# CHAPTER 5

Keys

This file describes the default keys of poezio and explains how to configure them.

By default, most keys manipulating the input (where you type your messages and commands) behave like emacs does.

**Note:** Keys are case sensitive. Ctrl-X is not the same than Ctrl-x

# 5.1 Key bindings listing

Some key bindings are available only in some tabs, others are global.

# 5.1.1 Global keys

These keys work in any tab.

**Ctrl-p** or **F5**: Go to the previous tab.

Ctrl-n or F6: Go to the next tab.

Alt-number: Go to the tab with that number.

Alt-j: Waits for you to type a two-digits number. Go to tab number xx.

**Alt-e**: Go to the tab with a higher priority (private message > highlight > message > non-empty input).

Alt-z: Go to the previously selected tab.

**Alt-r**: Go to the contact list tab.

**F4**: Toggle the left pane.

F7: Shrink the information buffer.

**F8**: Grow the information buffer.

Ctrl-1: Refresh the screen.

**Alt-D**: Scroll the information buffer up.

Alt-C: Scroll the information buffer down.

# 5.1.2 Input keys

These keys concern only the inputs.

NOTE: The clipboard is common to all inputs. This lets you cut a text from one input to paste it into an other one.

Ctrl-a: Move the cursor to the beginning of line.

Ctrl-e: Move the cursor to the end of line.

Ctrl-u: Delete the text from the start of the input until the cursor and save it to the clipboard.

Ctrl-k: Delete the text from the cursor until the end of the input and save it to the clipboard.

Ctrl-y: Insert the content of the clipboard at the cursor position.

**Ctrl-Enter** or **Ctrl-j**: Insert a line break. Since the input is only one line, the line break is represented by the character | in it but will be sent as the real \n character.

**Alt-k**: Escape the next key pressed. For example if you press Alt-k, followed by Ctrl-q, this will enter "^Q" into the text input. This is useful for example in conjunction with the bind command, to help you know how to bind something to a key combination without having to remember how to write them by hand.

# 5.1.3 Chat tab input keys

These keys work in any conversation tab (MultiUserChat, Private or Conversation tabs).

**Key Up**: Use the previous message from the message history.

**Key Down**: Use the next message from the message history.

Page Up: Scroll up in the conversation by x lines, where x is the height of the conversation window - 1.

**Page Down**: Like Page Up, but down.

Ctrl-b: Go one line up in the buffer.

Ctrl-f: Go one line down in the buffer.

**Ctrl-s**: Go half a screen up in the buffer.

Ctrl-x: Go half a screen down in the buffer.

Alt-/: Complete what you're typing using the "recent" words from the current conversation, if any.

Alt-v: Move the separator at the bottom of the tab.

**Alt-h**: Scroll to the separator, if there is one.

Ctrl-c: Insert xhtml formatting.

#### You have to press Ctrl-c then a character listed below:

- 1: Red
- 2: Green
- 3: Yellow/Orange
- 4: Blue

38 Chapter 5. Keys

- 5: Pink
- 6: Turquoise
- b: Bold
- · u: Underlined
- o: Stop formatting

# 5.1.4 MultiUserChat tab input keys

These keys work only in the MultiUserChat tab.

Alt-u: Scroll the user list down.

Alt-y: Scroll the user list up.

Alt-p: Scroll to the previous highlight.

Alt-n: Scroll to the next highlight.

tabulation: Complete a nick.

# 5.1.5 MultiUserChat List tab input keys

These keys work only in the MultiUserChat List tab (obtained with /list).

Up: Go up one row.

Down: Go down one row.

**j**: Join the MultiUserChat currently selected.

**J**: Join the MultiUserChat currently selected, without giving focus to its tab.

Ctrl-M: Join the MultiUserChat currently selected (same as j.

PageUp: Scroll a page of chats up.

PageDown: Scroll a page of chats down.

# 5.1.6 Contact list tab input keys

These keys work only in the Contact list tab (the tab number 0).

/: Open a prompt for commands.

s: Start a search on the contacts.

**S**: Start a (slow) search with approximation on the contacts.

**Alt-u**: Move the cursor to the next group.

**Alt-y**: Move the cursor to the previous group.

Ctrl-c: Cancel the input (search or command)

Enter on a contact/resource: open a chat tab with this contact/resource

Enter on a group: fold/unfold that group

Up: Move the cursor down one contact.

#### Poezio Documentation, Release 0.13-dev

**Down**: Move the cursor up one contact.

**PageUp**: Scroll a page of contacts up.

PageDown: Scroll a page of contacts down.

**Note:** The following will not work if you can still write things in the input (meaning you previously typed s or /)

**Space**: Fold/Unfold the current item.

o: Show the offline contacts.

#### **During a search**

**Enter**: end the search while keeping the selected contact under the cursor (tip: press **Enter** a second time to open a chat window)

# 5.1.7 Data Forms tab keys

Ctrl+y: Validate the form, send it and close the tab.

Ctrl+g: Cancel that form (do not send your changes) and close the tab.

**Up**: Select the next field.

**Down**: Select the previous field.

Right/Left: Switch between possible values, in a jid-multi, list-multi, list-single or text-multi field.

**Space**: Select that option

# 5.1.8 XML tab input keys

These keys only work in the XML tab (obtained with /xml\_tab)

Ctrl+k: Freeze or un-freeze the display in order to have a clear view of the stanzas.

# 5.2 Key configuration

Bindings are keyboard shortcut aliases. You can use them to define your own keys to replace the default ones. where  $^x$  means Control + x and M-x means Alt + x

To know exactly what the code of a key is, just run

```
python3 poezio/keyboard.py
```

And enter any key.

Turn Alt-i into a tab key (completion, etc):

```
M-i = ^I
```

40 Chapter 5. Keys

# 5.3 Actions

# 5.3.1 Mapping actions on keys

One may want to add keyboard shortcuts on actions that were not mapped already in poezio. To this effect, you can map the keys on actions using the *Key configuration* seen in the previous section.

The actions are pseudo-keystrokes, and have to be treated the same way. They all begin with an underscore to prevent any possible collision with things already defined.

## 5.3.2 Actions list

Similar to Alt-r action.

**Note:** Even if some of these actions are labelled as similar to other keystrokes, remapping the keystrokes will not remap the actions defined here.

```
bookmark
      Bookmarks the current room.
      Similar to /bookmark.
_bookmark_local Bookmarks the current room, locally.
      Similar to /bookmark_local
_close_tab: Closes the current tab.
      This is the same as /close. The first tab (the contact list) can not be closed.
_disconnect: Disconnects poezio from the server.
_quit: Exits poezio.
      Similar to /quit.
_reconnect: Disconnects then reconnects poezio, if possible.
      This is similar to /reconnect.
_redraw_screen: Redraws the screen.
      This isn't normally useful, similar to Ctrl-1.
reload theme: Reloads the theme.
      Similar to /theme.
_remove_bookmark: Removes the bookmark on the current room.
      Similar to /remove_bookmark.
_room_left: Goes to the room on the left.
      Similar to the default Ctrl-p action.
_room_right: Goes to the room on the right.
      Similar to the default Ctrl-n action.
show roster: Goes to the contact list
```

5.3. Actions 41

Similar to /status xa.

```
scroll down: Scrolls down in the current buffer.
     Similar to PAGEDOWN.
_scroll_up: Scrolls up in the current buffer.
     Similar to PAGEUP.
scroll info down: Scrolls down in the info buffer.
     Similar to Alt-c.
_scroll_info_up: Scrolls up in the info buffer.
     Similar to Alt-d.
_server_cycle: Cycles in the current chatroom server.
     Similar to /server_cycle in a chatroom. If you are not in a chatroom, you will get an error.
_show_bookmarks: Shows the current bookmarks.
     Similar to /bookmarks.
_show_important_room: Goes to the most important room.
     Similar to Alt-e.
_show_invitations: Shows all the pending chatroom invitations.
     Similar to /invitations.
_show_plugins: Shows the currently loaded plugins.
     Similar to /plugins.
_show_xmltab: Opens an XML tab.
     Similar to /xml_tab.
_toggle_pane: Toggles the left pane.
     Similar to F4.
5.3.3 Status actions
_available: Sets the status to available.
     Similar to /status available.
_away: Sets the status to away.
     Similar to /status away.
chat: Sets the status to chat.
     Similar to /status chat.
dnd: Sets the status to dnd.
     Similar to /status dnd.
xa: Sets the status to xa.
```

42 Chapter 5. Keys

# 5.3.4 Command execution

With that kind of actions, you can also execute arbitrary commands, with the \_exc\_ keyword.

You only have to prefix your command line with \_exc\_, and without the /.

## /kick Partauche bound on Ctrl-w:

```
^W = _exc_kick Partauche
```

That key binding will only work in the tabs defining the command (here, the chatroom tab), and will show an error message in the others.

# 5.3.5 Examples

# Config with user-defined actions

```
[bindings]
    ^W = _close_tab
M-x = _show_xmltab
M-i = _show_important_room
M-p = _toggle_pane
```

# Config with commands mapped

5.3. Actions 43

44 Chapter 5. Keys

Other topics

Contents:

# **6.1 Message Carbons**

Starting from poezio 0.8, poezo now supports message carbons.

Message carbons are useful to duplicate chat messages between several connected devices, so that when you switch from one to another, you don't lose any message you sent or received.

To enable it, you only have to set the *enable\_carbons* option to true.

**Note:** This feature only duplicates *chat* messages (direct conversations between two JIDs), not groupchat messages or private conversations in groupchats.

# 6.2 Using client certificates to login

Passwordless authentication is possible in XMPP through the use of mecanisms such as SASL External. This mechanism has to be supported by both the client and the server. This page does not cover the server setup, but prosody has a mod\_client\_certs module which can perform this kind of authentication, and also helps you create a self-signed certificate.

# 6.2.1 Poezio configuration

If you created a certificate using the above link, you should have at least two files, a .crt (public key in PEM format) and a .key (private key in PEM format).

You only have to store the files wherever you want and set *keyfile* with the path to the private key (.key), and *certfile* with the path to the public key (.crt).

# 6.2.2 Authorizing your keys

Now your poezio is setup to try to use client certificates at each connection. However, you still need to inform your XMPP server that you want to allow those keys to access your account.

This is done through /cert\_add. Once you have added your certificate, you can try to connect without a password by commenting the option.

**Note:** The /cert\_add command and the others are only available if your server supports them.

#### 6.2.3 Next

Now that this is setup, you might want to use /certs to list the keys currently known by your XMPP server, /cert\_revoke or /cert\_disable to remove them, and /cert\_fetch to retrieve a public key.

# 6.3 Message Correction

Poezio implements the XEP-0308 which allows the correction of the last message sent.

The corrections are signalled with a number append to the nick of the user, in a different color.

The 9 here represents the number of times this message has been corrected.

You can show the revisions of a message by loading the *Display corrections* plugin, and you can correct your own messages with the */correct* command.

**Note:** Please do not abuse of this feature, as it will simply be displayed as another plain message in the clients that do not support correction.

# 6.4 Personal Events

Starting from poezio 0.8, poezio now supports user mood, user activity, user tune, and user gaming.

Those extensions are standardized ways to broadcast information that might be useful to your contacts (they will receive those information only if they have indicated their interest in them).

The events are also shown in the contact list, next to the contact line:

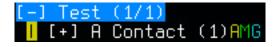

On the above figure, A stands for Activity, M for Mood, and G for Gaming.

The details are shown with notifications if configured, and in the detailed contact information window, on the bottom left in the contact list tab.

You can see below the list of the related options and commands.

Subscription: both Status: dfdsdfs Mood: Confident Activity: Exercising/Other

**Note:** All the *display\_foo\_notifications* options can be tab-specific, so you can display those notifications only for a specific contact, or the other way around.

# 6.4.1 User Mood

## Options:

- enable\_user\_mood
- display\_mood\_notifications

## Commands:

• /mood

# 6.4.2 User Activity

# Options:

- enable\_user\_activity
- display\_activity\_notifications

#### Commands:

• /activity

# 6.4.3 User Gaming

#### Options:

- enable\_user\_gaming
- display\_gaming\_notifications

#### Commands:

• /gaming

# 6.4.4 User Tune

# Options:

- enable\_user\_tune
- display\_tune\_notifications

6.4. Personal Events 47

**Note:** There is no /tune command because it wouldn't be really useful. There was originally a way to broadcast the current tune with the mpd plugin, but it was no good. You should use an external script to do that, or use a player that has the feature.

# 6.5 Installing python 3.5 as a user

# 6.5.1 Building your own python 3

- Go to the python download page
- Select the "Latest Python 3 Release"
- · Download a tarball and extract it
- Run ./configure && make (takes only a few minutes even on old CPUs)
- Edit the poezio launch.sh script to make it call your user-compiled python binary

# 6.5.2 Pyenv (x86/x86 64 only)

Pyenv is a useful script that allows you to install several python versions in your user directory, and lets you manage which one you want depending on the directory you are in. It is therefore useful for people who are on distributions not providing the latest stable version, such as Debian or CentOS.

You can follow the step-by-step installation tutorial on github that will help you install it to your home directory (on step 5, you should use 3.7.0 which is the latest python release at the time of writing this page); or you can use the automated installer and use pyenv install 3.7.0 thereafter.

Then you only need to add a .python-version file containing 3.7.0 in your poezio directory to make the python version in that directory default to the python 3.7.0 installed with pyenv.

#### 6.5.3 Other

pythonz allows the same kind of version management as pyenv, but builds from source instead of fetching precompiled binaries, so it allows more control over what is going on.

# 6.6 Using several accounts

Poezio does not support multi-accounts, and we do not plan to do so in a foreseeable future. However, you can run several poezio instances (e.g. with tmux or screen) to have similar functionnality.

You can specify a different configuration file than the default with:

```
./launch.sh -f separate_config.cfg
```

The relevant options for a separate config are the following:

- plugins dir: A different directory for the plugin sources (not that useful)
- log\_dir: A different directory for logs
- plugins\_conf\_dir: A different directory for plugin configurations

Those options are detailed in the *configuration page*.

# 6.7 TLS in poezio

# 6.7.1 Security of the connection

## **Enabling or disabling TLS**

Starting from version 0.8, poezio is configured to reject unencrypted connections by default, in accordance to the TLS manifesto. Users can still allow unencrypted connections by setting the *force encryption* option to false.

If you cannot connect to your server, maybe it does not allow encrypted connections, in which case you should reconfigure it if it is yours, or contact your admin to let him know he should try to protect your privacy and credentials, at least a little.

#### **Ciphers**

From the version 0.8, poezio offers the possibility to define your own set of ciphers.

You can set this with the *ciphers* option, the default for poezio being HIGH+kEDH:HIGH+kEECDH:HIGH:!PSK:! SRP:!3DES:!aNULL. You can check what ciphers are enabled by that list by running the command openssl ciphers -v 'cipher list'. The default list prioritizes Forward Secrecy and does not have any cipher suite providing less than 128 bits of security.

You should change this if you either cannot connect to your server (but in this case, you should notify the administrator that his XMPP server configuration is probably not great), or if you want to be even more restrictive (only allowing 256 bits of security *and* forward secrecy, for example).

For example, gmail.com (and subsequent XMPP services) only support RC4-MD5 and RC4-SHA, so you will want to set the option to RC4 (or the default with : RC4 appended, just in case they upgrade their service, though that is very unlikely). Please consider moving to a better XMPP service provider.

#### 6.7.2 Certificate validation

Starting from version 0.7.5, poezio offers some options to check the validity of a X.509 certificate.

#### **TOFU**

The default handling method is the TOFU/TUFU method. At your first connection, poezio will save the hash of the certificate received, and will compare the received one and the first one for the next connections.

If you are paranoid (or run poezio for the first time in an unsafe environment), you can set the *certificate* value of your config file yourself (the hash, colon-separated).

If the certificate is not the same, poezio will open a *Confirm tab* and wait for confirmation:

If you refuse, you will be disconnected.

6.7. TLS in poezio 49

#### **CA-Based**

If you are connecting to a large server that has several front-facing endpoints, you might be bothered by having to validate the change each time, and you may want to check only if it the same authority delivered the certificate.

You can then set the *ca\_cert\_path* option to the path of a file containing the validation chain in PEM format; those certificates are usually in /usr/share/ca-certificates/ but it may vary depending of your distribution.

If the authority does not match when connecting, you should be disconnected.

#### None

If you do not want to bother with certificate validation at all (which can be the case when you run poezio on the same computer as your jabber server), you can set the *ignore\_certificate* value to true, and let the *ca\_cert\_path* option empty (or even remove it).

Warning: Only do this if you know what you are doing, or you will be open to Man in The Middle attacks!

# 6.8 Troubleshooting

#### 6.8.1 I cannot connect.

- 1. Check that you are still connected to the internet.
- 2. Double-check your credentials.
- 3. Check the *security settings*, maybe your server does not support encryption, or only with weak parameters (like gmail).
- 4. Maybe your DNS are wrong, try setting the *custom\_host* option with the server IP.
- 5. Overzealous firewall?
- 6. Running poezio with -d file.txt (debug mode) might reveal your issues.
- 7. Come see us from the web client to discuss your issues further.

# 6.8.2 The outline of poezio is not displayed and unicode characters are broken

We believe we (or unrelated people) have reported the bug of python3 compiled against the wrong neurses to every significant distribution out there, but if there is still one with it, please go ahead and report it.

# 6.8.3 Poezio tracebacks with weird encoding errors

Please check your locale for utf-8 compatibility.

# 6.8.4 Python is too heavy

We know. It's too late to change that. If you are running your XMPP client on a toaster, please try mcabber.

## 6.8.5 Other issues

Some things may appear in  $\$  DATA\_HOME/poezio/logs/errors.log. (or a user-defined  $\log_dir/errors.log$ )

# Quickstart guide

This page is an attempt at providing first aid to new users, who must first follow the *Install Guide* to get a working poezio install.

Reading the more detailed *Usage page* is recommended to get a deeper understanding of poezio.

# 7.1 Anonymous usage

If you run poezio right after installing, you will get connected to the default anonymous server, which allows you to join rooms, and talk to people.

# 7.1.1 Joining rooms

The /join command allows you to join a chatroom and start talking to people right away. It opens a new Chatroom tab.

# 7.1.2 Talking to people

You can use the /message command if you know the address of people you want to talk to. This will open a Conversation tab.

# 7.2 Normal usage

In order to use an account, you have to edit the *Configuration* first, to set the account address and password (optionally). Sadly, poezio doesn't allow account creation yet, so if you don't have an account you will have to either use another client like gajim to create your account, or stay in anonymous mode.

After obtaining an account and setting the *jid* config option to the right value, you should go through the configuration file to get an overview of the different *configuration options* available. If you don't set the value of the *password* option, you will be prompted to enter it on startup.

# 7.2.1 Joining rooms

Just as in the anonymous mode, the /join command allows you to join a chatroom and start talking to people right away. It opens a new Chatroom tab.

# 7.2.2 Talking to people

Just as in the anonymous mode, you can use the /message command if you know the address of people you want to talk to. This will open a *Conversation tab*.

# 7.2.3 Adding people

However, one of the benefits of having an account is to have contacts, see when they are online and offline, see their activity, mood, etc. To this end, you should add the people you know to your *contact list*.

The *Contact list tab* is the tab numbered 0, and the only one which is always open. To add people, use /add, to accept a contact request use /accept.

# 7.2.4 Using end-to-end encryption

To use OTR end-to-end encryption, you have to *enable* the *OTR plugin*. The plugin requires python-potr for python3, so make sure you have it installed first.

After that, you can enable the OTR plugin with /load otr. Further usage is discussed in the plugin documentation.

# 7.2.5 Exiting poezio

Use the /exit command to quit poezio.

# CHAPTER 8

**Themes** 

This page describes how themes work in poezio and how to create or modify one.

A theme contains color attributes and character definitions. Poezio can display up to **256** colors if your terminal supports it. Most of the time, if it doesn't work, that's because the **\$TERM** environnment variable is wrong. For example with tmux or screen, set it to **screen-256color**, in **xterm**, set it to **xterm-256color**, etc.

If your terminal doesn't have 256 colors, only 8 colors will be available, and poezio will replace the colors by one of the 8 values available. Thus, some theme files may not work properly if you only have 8 colors, for example light gray on dark gray may be converted to black on black, making the text impossible to read).

**Note:** The default theme should work properly in any case. If not, that's a bug.

A theme file is a python file (with the .py extension) containing a class, inheriting the *theming.Theme* class defined into the *theming* poezio module.

To check how many colors your current terminal/\$TERM supports, do:

```
tput colors
```

# 8.1 Create a theme

To create a theme named foo, create a file named foo.py into the theme directory (by default it's ~/.local/share/poezio/themes/) and add:

```
import theming

class FooTheme(theming.Theme):
    # Define here colors for that theme
theme = FooTheme()
```

To define a color pair and assign it to the COLOR\_NAME option, just do

```
class FooTheme(theming.Theme):
    COLOR_NAME = (fg_color, bg_color, opt_attr)
```

You do not have to define all the *Available options*, you can decide that your theme will only change some options, the other one will just have the default value (from the default theme).

## 8.1.1 Colors and attributes

A color pair defines how the text will be displayed on the screen. It has a **foreground color** (fg\_color), a **background color** (bg\_color) and an **optional attribute** (opt\_attr).

#### **Colors**

A color is a number between -1 and 255. If it is -1, this is the default color defined by your terminal (for example if your terminal displays white text on black by default, a fg\_color of -1 is white, and a bg\_color of -1 is black). If it's between 0 and 256 it represents one of the colors on this image:

Fig. 1: The list of all 256 colors

#### **Attributes**

An attribute is a python string (so, it has to be surrounded by simple or double quotes). It can be one of the following:

- 'b': bold text
- 'u': underlined text

# 8.2 Use a theme

To use a theme, just define the *theme* option into the *configuration file* to the name of the theme you want to use. If that theme is not found, the default theme will be used instead.

Note that the default theme is defined directly into poezio's source code, and not in a theme file.

# 8.3 Change the theme directory

To change the default theme directory (~/.local/share/poezio/themes/ by default), you have to change the *themes\_dir* option in the *configuration file* to the directory that contains your theme files.

56 Chapter 8. Themes

# 8.4 Available options

Warning: This section is not complete.

All available options can be found into the default theme, which is into the **theming.py** file from the poezio's source code.

## class poezio.theming.Theme

The theme class, from which all themes should inherit. All of the following values can be replaced in subclasses, in order to create a new theme.

Do not edit this file if you want to change the theme to suit your needs. Create a new theme and share it if you think it can be useful for others.

58 Chapter 8. Themes

# CHAPTER 9

**Plugins** 

Starting from the 0.7.5 version, poezio supports plugins. Here is a quick howto and a plugin index.

# 9.1 Setting up plugins

Poezio seeks the plugins in the ~/.local/share/poezio/plugins/ dir (more generally, the \$XDG\_DATA\_HOME/poezio/plugins/ dir), but that can be changed by setting the *plugins\_dir* option to the directory where you want to put your plugins.

By default, poezio will also seek the plugins in ../plugins, in the source directory, in order to always load the latest versions. You should put a plugin in \$XDG\_DATA\_HOME/poezio/plugins only if you have a custom version (that will override the one in ../plugins), or if it is a plugin you made.

# 9.2 Plugin autoload

Use the *plugins\_autoload* option to select which plugins should be loaded on startup. The value is a list of plugin names separated by colons, e.g.

plugins\_autoload = tell:exec

# 9.3 Manual plugin load

Plugins can of course be loaded with the command /load and unloaded with the command /unload.

# 9.4 Plugin configuration

Most plugins will manage their configuration internally, and you do not (and should not) have to edit it, but some (e.g. mpd\_client) require manual editing (the /set command can be used, but it is not pleasant to set multiple values with it).

The plugin configuration directory is located in ~/.config/poezio/plugins/ (or \$XDG\_CONFIG\_HOME/poezio/plugins/) and the file related to a specific plugin is named plugin\_name.cfg. The configuration options should usually be inside a section named after the plugin (sections are delimited with []).

```
[plugin_name]
key = value
other_key = other_value
```

# 9.5 Plugin index

#### Admin Documentation

Creates convenient aliases for chatroom administration.

Alias Documentation

Allows you to create your own aliases.

Amsg Documentation

Allows a message to be broadcasted on all the rooms your are in. Caution: do not overuse.

Autocorrect Documentation

Add new ways to correct messages.

Close all Documentation

Close all tabs except chatrooms and the contact list.

**CSI** Documentation

Set the client state indication manually.

Cyber Documentation

Add a cybertouch to your messages.

Day Change Documentation

Logs the day change inside the buffers, to keep track of the days when backlogging.

Dice Documentation

Roll one or several dice using message corrections.

**Disco** Documentation

Add a /disco command to display the disco#info of a JID.

**Display corrections** *Documentation* 

Lists old versions of a corrected message.

**Double** Documentation

60

Double the first word of each sentence.

#### **Embed** Documentation

Send an URL annotating it as embedded.

#### Exec Documentation

Runs a system command an optionally sends the output as a message.

#### Figlet Documentation

Ascii-art writing (requires the figlet package on your system).

#### **IQ Show** Documentation

Shows the received IQs, for debugging purposes.

#### **IRC** Documentation

Manage IRC gateways with biboumi more easily

#### Link Documentation

Opens links in a web browser, locally or remotely using a FIFO and SSH.

#### Marquee Documentation

Reproduce the behavior of the <marquee/> html tag.

#### MPD Client Documentation

Sends the current song (and optionally the progress inside the song) to the current (chat) tab.

# OTR Documentation

Allows encrypted and deniable exchanges using OTR.

## PacoKick Documentation

Kicks a random user in the room.

#### Ping Documentation

Sends a ping probe to an entity (XEP-0199)

## Pipe Command Documentation

Send commands to poezio through a named pipe.

#### PointPoint Documention

Insert dots in your messages.

#### **Quote** Documentation

Adds a /quote command to quote a message at HH:MM:SS and put it in the input (to prevent painful copy/pastes).

#### Rainbow Documentation

Sends your messages in rainbow colors using XHTML-IM.

#### Regex Admin Documentation

Add regex-based kick and ban commands.

#### Reminder Documentation

Reminds you to do something every now and then.

9.5. Plugin index 61

Reorder Documentation

Reorder the tabs according to a static layout.

Replace Documentation

Replace some patterns in your messages.

Revstr Documentation

Reverse everything you say.

Screen Detach Documentation

Changes your status to away if the screen (or tmux) poezio is in gets detached.

Send Delayed Documentation

Program the sending of futur messages.

Server Part Documentation

Add a /server\_part command.

Shuffle Documentation

Shuffle everything you say.

Simple notify Documentation

Sends a notification with a command of your choice on (non-chatroom) messages.

Spam Documentation

Adds a subtle little advertising in your messages.

Status Documentation

Adds convenient aliases to /status (/away, etc).

**Tell** Documentation

Sends a message to a nick when he connects to a chatroom.

Time Marker Documentation

Display the time between two messages.

Title change Documentation

Change the title of the terminal according to the name of the current tab.

**Upload** Documentation

Add an /upload command to upload a file.

**Uptime** *Documentation* 

Gets the uptime of a XMPP server or a component.

vCard Documentation

Add a /vcard command to retrieve and display a vCard.

# 9.5.1 Admin

## 9.5.2 Alias

## **Usage**

This plugin defines two new global commands: /alias and /unalias.

```
/alias Usage: /alias <name> <command> [args]
```

This command will create a new command, named <name> (and callable with /name), that runs /command, with [args] as fixed args for the command. When you run the alias, you can also pass parameters to it, that will be given to the original command.

#### Example:

```
/alias toto say koin
```

Will bind /say koin to /toto, so this alias will work in any Chat tab. If someone calls it with

```
/toto koin
```

Poezio will then execute / say koin koin.

Also, you can rebind arguments arbitrarily, with the {} placeholder. For example,

```
/alias toto say {} le {}
/toto loulou coucou
```

Will execute /say loulou le coucou, because the {} are replaced with the command args, in the order they are given.

Extra args are still added at the end of the command if provided (args used for the formatting are only used for the formatting).

/unalias Usage: /unalias <name>

This command removes a defined alias.

#### Config

The aliases are stored inside the configuration file for the plugin. You can either use the above commands or write it manually, and it will be read when the plugin is loaded.

Example of the syntax:

```
[alias]
toto = say {} le {}
j = join {}@conference.jabber.org/nick
jp = say je proteste
```

## 9.5.3 Amsg

This plugin broadcasts a message to all your joined rooms.

**Note:** With great power comes great responsability. Use with moderation.

9.5. Plugin index 63

#### Command

```
/amsg Usage: /amsg <message>
```

Broadcast a message.

# 9.5.4 Day change

This plugin adds a message at 00:00 in each of your chat tabs saying that the date has changed.

# 9.5.5 Display corrections

Lists old versions of a corrected message.

#### **Usage**

```
/display_corrections Usage: /display_corrections [number]
```

This command lists the old versions of a message.

Without argument, it will list the last corrected message if there is any. If you give an integer as an argument, /display\_corrections will go back gradually in the buffer to find the message matching that number (starting from 1, for the last corrected message).

If you are scrolling in the buffer, Poezio will list the corrected messages starting from the first you can see. (although there are some problems with multiline messages).

## 9.5.6 Embed

Display an image URL as an embedded image in some clients like Conversations. Uses: https://xmpp.org/extensions/xep-0066.html#x-oob

#### **Usage**

/embed <image\_url> Run this command to send the <image\_url> as an embedded image in your contact's client.

## 9.5.7 Exec

This plugin lets you execute a system command through poezio.

## **Usage**

Warning: Running commands that start a daemon or an interface is not a good idea.

/exec Usage: /exec [-o|-0] <command>

Execute a system command.

/exec command

Will give you the result in the information buffer.

/exec -o command

Will send the result of the command into the current tab, if possible.

/exec -O command

Will send the result of the command and the command summary into the current tab, if possible.

# **9.5.8 Figlet**

This plugin uses figlet to transform every message into a big ascii-art message.

#### **Usage**

Say something in a Chat tab.

**Note:** Can create fun things when used with *The rainbow plugin*.

# 9.5.9 Link

Opens links in a browser.

#### Installation

#### First use case: local use

If you use poezio on your workstation, this is for you. You only have to load the plugin:

/load link

#### Second use case: remote use

If you use poezio through SSH, this is for you.

**Note:** Small explanation: Poezio will create a Unix FIFO and send the commands in, and you will have to run a dæmon locally with ssh, to get those commands.

First, set the *exec\_remote* option in the config file to true. Then select the directory you want to put the fifo in (default is the current directory, ./), the poezio.fifo file will be created there.

After that, load the plugin:

9.5. Plugin index 65

```
/load link
```

And open a link with /link (as described below), this will create the FIFO.

You need to grab poezio's sources on your client computer, or at least the daemon.py file.

Finally, on your client computer, run the ssh command:

```
ssh toto@example.org "cat ~/poezio/poezio.fifo" | python3 daemon.py
```

## **Usage**

```
/link Usage: /link [range] [command]
```

This plugin adds a */link* command that will open the links in firefox. If you want to use another browser, or any other command, you can use the */set* command to change the *browser* option. You can also specify the command to execute directly in the arguments. For example */link "mpv %s"* will open the first link found using mpv, instead of the configured browser.

/link without argument will open the last link found in the current tab, if any is found. An optional range argument can be given, to select one or more links to open. Examples: /link 1 is equivalent to /link / link 3 will open the third link found in the current tab, starting from the bottom. /link 1:5 will open the last five links in the current tab /link :2 will open the last two links

## **Options**

exec\_remote

To execute the command on your client

**browser** Set the default browser started by the plugin

# 9.5.10 Mpd client

This plugin is here to send what you are listening to in a chat tab.

#### Installation

You need python-mpd, in its python3 version.

Then you can load the plugin.

```
/load mpd_client
```

#### Configuration

66

You have to put the following into mpd\_client.cfg, as explained in the *Plugin configuration* section.

Note: If you do not put anything, the plugin will try to connect to localhost: 6600 with no password.

```
[mpd_client]
host = the_mpd_host
port = 6600
password = password if necessary
```

#### **Usage**

```
/mpd Usage: /mpd [full]
```

The bare command will show the current song, artist, and album

/mpd full will show the current song, artist, and album, plus a nice progress bar in color.

## 9.5.11 OTR

This plugin implements Off The Record messaging.

This is a plugin used to encrypt a one-to-one conversation using the OTR encryption method. You can use it if you want good privacy, deniability, authentication, and strong secrecy. Without this encryption, your messages are encrypted at least from your client (poezio) to your server. The message is decrypted by your server and you cannot control the encryption method of your messages from your server to your contact's server (unless you are your own server's administrator), nor from your contact's server to your contact's client.

This plugin does end-to-end encryption. This means that **only** your contact can decrypt your messages, and it is fully encrypted during **all** its travel through the internet.

Note that if you are having an encrypted conversation with a contact, you can **not** send XHTML-IM messages to them (or correct messages, or anything more than raw text). All formatting will be removed and be replaced by plain text messages.

This is a limitation of the OTR protocol, and it will never be fixed. Some clients like Pidgin-OTR try do do magic stuff with html unescaping inside the OTR body, and it is not pretty.

#### Installation

To use the OTR plugin, you must first install pure-python-otr and pycrypto (for python3).

You have to install it from the git because a few issues were found with the python3 compatibility while writing this plugin, and the fixes did not make it into a stable release yet.

Install the python module:

```
git clone https://github.com/afflux/pure-python-otr.git cd pure-python-otr python3 setup.py install --user
```

You can also use pip in a virtualenv (built-in as pyvenv with python since 3.3) with the requirements.txt at the root of the poezio directory.

#### Important details

The OTR session is considered for a full JID (e.g. toto@example/client1), but the trust is set with a bare JID (e.g. toto@example). This is important in the case of Private Chats (in a chatroom), since you cannot always get the real JID of your contact (or check if the same nick is used by different people).

9.5. Plugin index 67

**Note:** This also means that you cannot have an OTR session in the "common" conversation tab, which is not locked to a specific JID. After activating the plugin, you need to open a session with a full JID to be able to use OTR.

#### **Usage**

Command added to Static Conversation Tabs (opened with /message foo@bar/baz or by expanding a contact in the roster) and Private Tabs:

/otr Usage: /otr [start|refresh|end|fpr|ourfpr|trust|untrust]

This command is used to manage an OTR private session.

- The start (or refresh) command starts or refreshs a private OTR session
- The end command ends a private OTR session
- The fpr command gives you the fingerprint of the key of the remote entity
- The ourfpr command gives you the fingerprint of your own key
- The trust command marks the current remote key as trusted for the current remote JID
- The untrust command removes that trust
- Finally, the drop command is used if you want to delete your private key (not recoverable).

**Warning:** With drop, the private key is only removed from the filesystem, *NOT* with multiple rewrites in a secure manner, you should do that yourself if you want to be sure.

/otrsmp Usage: /otrsmp <ask|answer|abort> [question] [secret]

Verify the identify of your contact by using a pre-defined secret.

- The abort command aborts an ongoing verification
- The ask command start a verification, with a question or not
- The answer command sends back the answer and finishes the verification

#### Managing trust

An OTR conversation can be started with a simple /otr start and the conversation will be encrypted. However it is very often useful to check that your are talking to the right person.

To this end, two actions are available, and a message explaining both will be prompted each time an **untrusted** conversation is started:

- Checking the knowledge of a shared secret through the use of /otrsmp
- Exchanging fingerprints (/otr fpr and /otr ourfpr) out of band (in a secure channel) to check that both match, then use /otr trust to add then to the list of trusted fingerprints for this JID.

#### **Files**

This plugin creates trust files complatible with libotr and the files produced by gajim.

The files are located in  $XDG_DATA_HOME/poezio/otr/$  by default (so  $\sim/.local/share/poezio/otr$  in most cases).

Two files are created:

- An account\_jid.key3 (example@example.com.key3) file, which contains the private key
- An account\_jid.fpr (example@example.com.fpr) file, which contains the list of trusted (or untrusted) JIDs and keys.

#### Configuration

#### decode entities Default: true

Decode XML and HTML entities (like &) even when the document isn't valid (if it is valid, it will be decoded even without this option).

#### decode\_newlines Default: true

Decode <br/>
<br/>
and <br/>
tags even when the document isn't valid (if it is valid, it will be decoded even without this option for <br/>
<br/>
will make the document invalid anyway).

#### decode\_xhtml Default: true

Decode embedded XHTML.

#### keys\_dir Default: \$XDG\_DATA\_HOME/poezio/otr

The directory in which you want keys and fpr to be stored.

#### log Default: false

Log conversations (OTR start/end marker, and messages).

#### require\_encryption Default: false

If true, prevents you from sending unencrypted messages, and tries to establish OTR sessions when receiving unencrypted messages.

#### timeout Default: 3

The number of seconds poezio will wait until notifying you that the OTR session was not established. A negative or null value will disable this notification.

The require\_encryption, decode\_xhtml, decode\_entities and log configuration parameters are tab-specific.

#### 9.5.12 Pacokick

This plugin adds a /pacokick command, which is a random kick.

#### **Usage**

**/pacokick** Run the command in a room where you are a moderator to kick someone randomly.

9.5. Plugin index 69

# 9.5.13 Ping

This plugin allows you to ping an entity.

#### Command

```
/ping Usage (globally): /ping <jid>
```

Usage (in a MUC tab): /ping <jid or nick>
Usage (in a conversation tab): /ping [jid]

Globally, you can do /ping jid@example.com to get a ping.

In a MUC, you can either do it to a JID or a nick (/ping nick or /ping jid@example.com).

In a private or a direct conversation, you can do /ping to ping the current interlocutor.

#### 9.5.14 Quote

This plugin allows you to quote messages easily.

#### **Usage**

```
/quote Usage: /quote <message>
```

The message must exist. You can use autocompletion to get the message you want to quote easily.

Example:

```
/quote "Pouet"
```

If the message "Pouet" exists, it will be put in the input. If not you will get a warning.

#### **Options**

```
after_quote Default value: [empty]
```

Text to insert after the quote. % (nick) s and % (time) s can be used to insert the nick of the user who sent the message or the time of the message.

```
before_quote Default value: [empty]
```

Text to insert before the quote. % (nick) s and % (time) s can be used to insert the nick of the user who sent the message or the time of the message.

#### **9.5.15 Rainbow**

This plugin colors each character of a message with a random color.

**Note:** As ticket #3273 puts it, the final output is closer to vomit than a rainbow.

#### **Usage**

**/rainbow** Say something in a Chat tab.

**Note:** Can create fun things when used with *The figlet plugin*.

#### 9.5.16 Reminder

#### **Usage**

This plugin defines three new global commands: /remind, /done, and /tasks.

/remind Usage: /remind <time> <todo>

This command will remind you to do todo every time.

/done Usage: /done <id> Remove a reminder.

The id is found using /tasks.

/tasks Print a list of the tasks, their ids, and their frequency, into the information buffer.

#### Time format

In seconds:

```
/remind 600 Work!
```

Will remind you to work every 10 minutes.

Defining the time in seconds is not really practical, so you can describe it with days, hours, and minutes, in a time-string, e.g:

```
/remind 1h23m "Get up"
```

Will remind you to get up every 1 hour 23 minutes.

# **9.5.17 Replace**

Replace some patterns in a message before sending it.

#### **Usage**

Insert a pattern in the form

```
%pattern%
```

in your message, and it will be replaced by the corresponding text.

The list of provided patterns is:

• time: Insert the current time

• date: Insert the current date

9.5. Plugin index 71

- datetime: Insert the current date and time
- random nick: Insert a random nick from the current MUC
- dice: Insert a random number between 1 and 6

#### Add your own pattern

You can easily edit this plugin to add your own patterns. For example if don't want to search for an insult everytime you're angry, you can create a curse pattern this way:

• In the init(self) method of the Plugin class, add something like

```
self.patterns['curse'] = replace_curse
```

• then define a function (not a method of the Plugin class) at the bottom of the file. For example:

```
def replace_curse(message, tab):
    return random.choice(['dumb shit', 'idiot', 'moron'])
```

and you can now use something like

```
Shut up, %curse%!
```

in your everyday-conversations.

For more convenience, you can read your nice words from a file, do whatever you want in that function, as long as it returns a string.

## 9.5.18 Screen detach

This plugin will set your status to away if you detach your screen.

The default behaviour is to check for both tmux and screen (in that order).

#### **Configuration options**

```
use screen Default: true
```

Try to find an attached screen.

use\_tmux Default: true

Try to find and attached tmux.

use csi Default: false

Use client state indication to limit bandwidth (thus CPU) usage when detached. WARNING: using CSI together with chatrooms will result in inaccurate logs due to presence filtering or other inaccuracies.

# 9.5.19 Send delayed

Send a message after a certain delay.

#### **Usage**

This plugin adds a command to the chat tabs.

```
/send_delayed Usage: /send_delayed <delay> <message>
```

Send a message after a given delay to the current tab. The delay can be either in seconds or in a classic XdXhXm format (e.g. 7h3m or 1d), some examples are given with the autocompletion.

# 9.5.20 Simple notify

This plugin lets you execute a command, to notify you from new important messages.

# Installation and configuration

You need to create a plugin configuration file. Create a file named simple\_notify.cfg into your plugins configuration directory (~/.config/poezio/plugins by default), and fill it like this:

First example:

```
[simple_notify]
command = notify-send -i /path/to/poezio/data/poezio_80.png "New message from %(from)s

→" "%(body)s"
```

#### Second example:

```
[simple_notify]
command = echo \<%(from)s\> %(body)s >> some.fifo
delay = 3
after_command = echo >> some.fifo
```

You can put any command, instead of these ones. You can also use the special keywords % (from) s and % (body) s that will be replaced directly in the command line by the author of the message, and the body.

The first example shown above will display something like this:

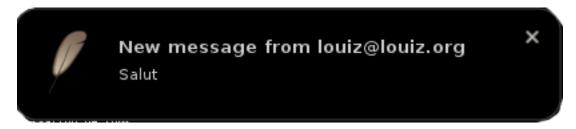

The second example will first write the author and the message in a fifo, that fifo can locally be read by some other program (was tested with the xmobar PipeReader command, which displays what is read from a fifo into a status bar. Be careful, you have two different fifos in that case, don't get confused). The *delay* and *after\_command* options are used to erase/delete/kill the notification after a certain delay. In our example it is used to display an empty message in our xmobar, erasing the notification after 3 seconds.

Third example:

```
[simple_notify]

command = notify-send -i /path/to/poezio/data/poezio_80.png "New message from %(from)s

→" "%(body)s"

(continues on next page)
```

9.5. Plugin index 73

(continued from previous page)

```
muc_too = true
muc_list = someroom@conference.jabber.org:someotherroom@conference.jabber.org
```

If present and set to True, the muc\_too option will also trigger a notification when a new message arrives on a Multi User Chat you've joined.

If present and set to a colon separated list of muc JIDs, muc\_list together with muc\_too = true will only notify when a new message arrives on a Multi User Chat, you've joined if it is present on the list.

**Note:** If you set the *exec\_remote* option to true into the main configuration file, the command will be executed remotely (as explained in the *Link* plugin help).

#### **Options defined**

after\_command Command to run after delay. You probably want to clean up things.

**command** The command to execute (with special keywords % {from}s and \$ {body}s)

**delay** Delay after which after\_command must be executed.

muc\_too Boolean indicating whether new messages in Multi User Chat rooms should trigger a notification or not.

# 9.5.21 Spam

Add a subtle little advertising in your messages.

# Configuration

```
[spam]
ad = I'm a happy poezio user. Get it at http://poezio.eu
```

# 9.5.22 Status

This plugin adds several aliases, to shorten status changes.

#### **Aliases**

/afk

/away Set your status to away

/available Set your status to available

/chat Set your status to chat

/dnd

/busy Set your status to dnd

/xa Set your status to xa

# 9.5.23 Tell

The command added by this plugin sends a message to someone when he next joins.

## **Usage**

This plugin defines two new commands for chatroom tabs: /tell, /untell, and /list\_tell.

/list\_tell Usage: /list\_tell

List all queued messages for the current chatroom.

/tell Usage: /tell <nick> <message>

Send *message* to *nick* at his next join.

/untell Usage: /untell <nick>

Cancel all scheduled messages to nick.

#### 9.5.24 Time marker

Display the time between two messages.

Helps you identify the times of a conversation. For example if you disable the timestamps, and remove the join/quit notifications in a chatroom, you can't really distinguish when a conversation stopped and when a new one started, because you don't have a visual separation between the two.

This plugin displays a message in the conversation indicating the time that passed between two messages, if the time is bigger than X minutes (configurable, of course. Default is 15 minutes). This way you know how many time elapsed between them, letting you understand more easily what is going on without any visual clutter.

#### Configuration

You can configure the minimum delay between two messages, to display the time marker, in seconds. The default is 10 minutes (aka 600 seconds).

```
[time_marker]
delay = 600
```

# **Usage**

Messages like "2 hours, 25 minutes passed..." are automatically displayed into the converstation. You don't need to (and can't) do anything.

# 9.5.25 Uptime

This plugin retrieves the uptime of a server.

#### **Command**

```
/uptime Usage: /uptime <jid>
```

Retrieve the uptime of the server of jid.

9.5. Plugin index 75

# 9.5.26 Revstr

Reverse everything you say (Je proteste énergiquement will become tnemeuqigrené etsetorp eJ)

#### 9.5.27 Double

Double the first word of any message you send in a Chatroom tab, making you appear retarded.

#### 9.5.28 Shuffle

Shuffle the words in every message you send in a Chatroom tab (may/should confuse the reader).

# 9.5.29 Iq show

Show the exchanged IQs (useful for debugging).

# 9.5.30 Admin regex

This plugins adds a /rkick and a /rban command, in order to kick/ban according to a regex on a nick.

#### **Commands**

Those commands take a regular expression (as defined in the re module documentation) as a parameter.

/rban Usage: /rban <regex>

Ban a participant using a regex.

/rkick Usage: /rkick <regex>

Kick a participant using a regex.

# 9.5.31 Pointpoint

This plugin adds a command (that can be bound to a key) that adds a random number of dots in the input, making you look depressed, or overly thinking...

#### Installation

Load the plugin.:

/load pointpoint

Then use the command:

/pointpoint

76

But since the goal is to be able to add the dots while typing a message, entering a command is not really useful. To be useful, this plugin needs to be used through a bound key, for example like this:

```
/bind M-. _exc_pointpoint
```

You just need to press Alt+. and this will insert dots in your message.

#### Command

```
/pointpoint Usage: /pointpoint
```

# 9.5.32 Autocorrect

This plugin lets you perform simple replacements on the last message.

#### **Usage**

Note: the /, #, !, : and ; chars can be used as separators, even if the examples only use /

#### Regex replacement

Once the plugin is loaded, any message matching the following regex:

```
^s/(.+?)/(.*?)(/|/g)?$
```

will be interpreted as a regex replacement, and the substitution will be applied to the last sent message.

For example, if you sent the message:

```
This tab lists all public rooms on a MUC service. It is currently very limited but \rightarrow will be improved in the future. There currently is no way to search a room.
```

And you now want to replace "MUC" with "multi-user chat", you input:

```
s/MUC/multi-user chat
```

And poezio will correct the message for you.

#### Raw string replacement

Once the plugin is loaded, any message matching the following regex:

```
^r/(.+?)/(.*?)(/|/g)?$
```

will be interpreted as a replacement, and the substitution will be applied to the last send message.

This variant is useful if you don't want to care about regular expressions (and you do not want to have to escape stuff like space or backslashes).

9.5. Plugin index 77

# 9.5.33 IRC

Plugin destined to be used together with the Biboumi IRC gateway.

For more information about Biboumi, please see the official website.

This plugin is here as a non-default extension of the poezio configuration made to work with IRC rooms and logins. It also defines commands aimed at reducing the amount of effort needed to navigate smoothly between IRC and XMPP rooms.

#### Configuration

Every feature of this plugin is centered around its *configuration file*, so you have to make sure it is filled properly.

#### Global configuration

```
gateway Default: irc.poez.io
```

The JID of the IRC gateway to use. If empty, irc.poez.io will be used. Please try to run your own, though, it's painless to setup.

initial connect Default: true

Set to true if you want to join all the rooms and try to authenticate with nickserv when the plugin gets loaded. If it set to false, you will have to use the /irc\_login command to authenticate, and the /irc\_join command to join preconfigured rooms.

**Note:** There is no nickname option because the default from poezio will be used.

#### Server-specific configuration

Write a configuration section for each server, with the server address as the section name, and the following options:

```
login_command Default: [empty]
```

The command used to identify with the services (e.g. IDENTIFY mypassword).

```
login_nick Default: [empty]
```

The nickname to whom the auth command will be sent.

```
nickname Default: [empty]
```

Your nickname on this server. If empty, the default configuration will be used.

```
rooms [IRC plugin] Default: [empty]
```

The list of rooms to join on this server (e.g. #room1: #room2).

**Note:** If no login\_command or login\_nick is set, the authentication phase won't take place and you will join the rooms without authentication with nicksery or whatever.

#### **Commands**

```
/irc_join Usage: /irc_join <room or server>
```

Join the specified room on the same server as the current tab (can be a private conversation or a chatroom). If a server that appears in the conversation is specified instead of a room, the plugin will try to join all the rooms configured with autojoin on that server.

```
/irc login Usage: /irc login [server1] [server2]...
```

Authenticate with the specified servers if they are correctly configured. If no servers are provided, the plugin will try them all. (You need to set *login\_nick* and *login\_command* as well)

```
/irc_query Usage: /irc_query <nickname> [message]
```

Open a private conversation with the given nickname, on the same IRC server as the current tab (can be a private conversation or a chatroom). Doing /irc\_query foo "hello there" when the current tab is #foo%irc.example.com@biboumi.example.com is equivalent to /message foo%irc.example.com@biboumi.example.com "hello there"

# **Example configuration**

```
[irc]
gateway = irc.poez.io

[irc.freenode.net]
nickname = mynick
login_nick = nickserv
login_command = identify mypassword
rooms = #testroom1:#testroom2

[irc.geeknode.org]
nickname = anothernick
login_nick = C
login_command = nick identify mypassword
rooms = #testvroum
```

# 9.5.34 Title change

This plugin will set the title of your terminal to the name of the current tab.

# 9.5.35 Pipe Command

This plugins allows commands to be sent to poezio via a named pipe.

You can run the same commands that you would in the poezio input (e.g. echo '/message toto@example.tld Hi' >> /tmp/poezio.fifo).

#### Configuration

```
pipename Default: /tmp/poezio.fifo
```

The path to the fifo which will receive commands.

9.5. Plugin index 79

# 9.5.36 Close all

close\_all plugin: close all tabs except chatrooms and the contact list.

#### **Commands**

/closeall Usage: /closeall

Close all tabs except the roster and chatroom tabs.

#### 9.5.37 Reorder

reorder plugin: Reorder the tabs according to a layout

#### **Commands**

/reorder Usage: /reorder

Reorder the tabs according to the configuration.

/save\_order Usage: /save\_order

Save the current tab order to the configuration.

# Configuration

The configuration file must contain a section [reorder] and each option must be formatted like [tab number] = [tab type]: [tab name].

For example:

```
[reorder]
1 = muc:toto@conference.example.com
2 = muc:example@muc.example.im
3 = dynamic:robert@example.org
```

The [tab number] must be at least 1; if the range is not entirely covered, e.g.:

```
[reorder]
1 = muc:toto@conference.example.com
3 = dynamic:robert@example.org
```

Poezio will insert gaps between the tabs in order to keep the specified numbering (so in this case, there will be a tab 1, a tab 3, but no tab 2).

The [tab type] must be one of:

- muc (for multi-user chats)
- private (for chats with a specific user inside a multi-user chat)
- dynamic (for normal, dynamic conversations tabs)
- static (for conversations with a specific resource)

And finally, the [tab name] must be:

• For a type muc, the bare JID of the room

80 Chapter 9. Plugins

- For a type private, the full JID of the user (room JID with the username as a resource)
- For a type dynamic, the bare JID of the contact
- For a type static, the full JID of the contact

# 9.5.38 Cyber

This plugin adds a "cyber" prefix to a random word in your chatroom messages.

#### **Usage**

Say something in a MUC tab.

# **Configuration options**

#### frequency Default: 10

The percentage of the time the plugin will activate (randomly). 100 for every message, <= 0 for never.

#### 9.5.39 CSI

This plugin lets you set the CSI state manually, when the autoaway plugin is not sufficient for your usage.

#### **Commands**

```
/csi_active Usage: /csi_active

Set CSI state to active.
/csi_inactive Usage: /csi_inactive

Set CSI state to inactive.
```

## 9.5.40 Dice

Dice plugin: roll some dice

Usage of this plugin is not recommended.

#### **Commands**

/roll [number of dice] [duration of the roll] Roll one or several unicode dice

# Configuration

#### default\_duration Default: 5

Total duration of the animation.

#### refresh Default: 0.5

Interval in seconds between each correction (the closest to 0 is the fastest)

9.5. Plugin index 81

# 9.5.41 Disco

Do a disco#info query on a JID

## **Usage**

```
/disco Usage: /disco <JID>
```

This command queries a JID for its disco#info.

There is no cache, as this is generally used for debug more than anything user-related.

# **9.5.42 Marquee**

Marquee plugin: replicate the html <marquee/> tag with message corrections.

Usage of this plugin is not recommended.

#### **Commands**

/marquee <text> Send the following text with <marquee/> behavior

#### Configuration

#### padding Default: 20

Padding to use to move the text.

#### refresh Default: 1

Interval between each correction (the closest to 0 is the fastest)

#### total duration Default: 30

Total duration of the animation.

# 9.5.43 Server Part

This plugin adds a /server\_part command to leave all rooms on a server.

#### **Command**

```
/server_part Usage: /server_part [<server> [message]]
```

Leave all rooms on <server>, if not provided and the current tab is a chatroom tab, it will leave all rooms on the current server. [message] can indicate a quit message.

#### 9.5.44 vCard

This plugin adds a /vcard command to all tabs, allowing you to request and display the vcard-temp of any given entity.

#### Command

/vcard Usage (globally): /vcard <jid>

Usage (in a chatroom tab): /vcard <jid or nick>

Usage (in a conversation or contact list tab): /vcard [jid]

Globally, you can do /vcard user@server.example to get a vcard.

In a chatroom, you can either do it on a JID or a nick (/vcard nick, /vcard room@muc.server.example/nick or /vcard user@server.example).

In a private or a direct conversation, you can do /vcard to request vcard from the current interlocutor, and in the contact list to do it on the currently selected contact.

9.5. Plugin index

84 Chapter 9. Plugins

# CHAPTER 10

# Development documentation

# 10.1 About plugins

# 10.1.1 Plugin API documentation

# **BasePlugin**

```
class poezio.plugin.BasePlugin (plugin_api, core, plugins_conf_dir)
    Class that all plugins derive from.

init (self)
        Method called at the creation of the plugin.
        Do not override __init__ and use this instead.

cleanup (self)
        Method called before the destruction of the plugin.
        Use it to erase or save things before the plugin is disabled.

core
        The Poezio Core object. Use it carefully.

api
        The PluginAPI instance for this plugin.

init()
        Method called at the creation of the plugin.

Do not overwrite __init__ and use this instead.
```

Each plugin inheriting BasePlugin has an api member variable, which refers to a PluginAPI object.

The PluginAPI object is an a interface through which the BasePlugin (and inheritors) should go to interact with poezio. If it is not sufficient, then the core member can be used.

#### **PluginAPI**

```
class poezio.plugin.PluginAPI (core, plugin_manager)
```

The public API exposed to the plugins. Its goal is to limit the use of the raw Core object as much as possible.

```
add_command (module, *args, **kwargs)
```

Add a global command.

#### **Parameters**

- name (str) The name of the command (/name)
- handler (function) The function called when the command is run.
- **help** (str) The complete help for that command.
- **short** (str) A short description of the command.
- completion (function) The completion function for that command (optional)
- **usage** (str) A string showing the required and optional args of the command. Optional args should be surrounded by [] and mandatory args should be surrounded by <>.

Example string: "<server> [port]"

**Raises** Exception – If the command already exists.

```
add_event_handler (module, *args, **kwargs)
```

Add an event handler for a poezio event.

#### **Parameters**

- event\_name (str) The event name.
- handler (function) The handler function.
- **position** (*int*) The position of that handler in the handler list. This is useful for plugins like OTR, which must be the last function called on the text. Defaults to 0.

A complete list of those events can be found at https://doc.poez.io/dev/events.html

```
add_key (module, *args, **kwargs)
```

Associate a global binding to a handler.

#### **Parameters**

- **key** (str) The curses representation of the binding.
- handler (function) The function called when the binding is pressed.

**Raises** Exception – If the binding is already present.

```
add_slix_event_handler (module, event_name, handler)
```

Add an event handler for a slixmpp event.

#### **Parameters**

- **event\_name** (str) The event name.
- handler (function) The handler function.

A list of the slixmpp events can be found here http://sleekxmpp.com/event\_index.html

```
add_tab_command(module, *args, **kwargs)
```

Add a command to only one type of tab.

#### **Parameters**

- tab\_type (tabs. Tab) The type of Tab to target.
- name (str) The name of the command (/name)
- handler (function) The function called when the command is run.
- **help** (str) The complete help for that command.
- **short** (str) A short description of the command.
- completion (function) The completion function for that command (optional)
- **usage** (str) A string showing the required and optional args of the command. Optional args should be surrounded by [] and mandatory args should be surrounded by <>.

Example string: "<server> [port]"

**Raises** Exception – If the command already exists.

```
add_tab_key (module, *args, **kwargs)
```

Associate a binding to a handler, but only for a certain tab type.

#### **Parameters**

- tab\_type (*Tab*) The type of tab to target.
- **key** (str) The binding to add.
- handler (function) The function called when the binding is pressed

```
add_timed_event(_, *args, **kwargs)
```

Schedule a timed event.

Parameters event (timed\_events.TimedEvent) - The timed event to schedule.

```
all_tabs(_)
```

Return a list of all opened tabs

**Returns list** The list of tabs.

```
create_delayed_event(_, *args, **kwargs)
```

Create a delayed event, but do not schedule it; add\_timed\_event() must be used for that.

A delayed event is a timed event with a delay from the time this function is called (instead of a datetime).

#### **Parameters**

- **delay** (*int*) The number of seconds to schedule the execution
- callback (function) The handler that will be executed
- args Optional arguments passed to the handler.

**Returns** The created event.

Return type timed\_events.DelayedEvent

```
create_timed_event(_, *args, **kwargs)
```

Create a timed event, but do not schedule it; add\_timed\_event() must be used for that.

#### **Parameters**

- date (datetime.datetime) The time at which the handler must be executed
- callback (function) The handler that will be executed
- args Optional arguments passed to the handler.

**Returns** The created event.

```
Return type timed_events.TimedEvent
```

#### current\_tab(\_)

Get the current Tab.

**Returns** The current tab.

#### del command(module, \*args, \*\*kwargs)

Remove a global command.

**Parameters name** (str) – The name of the command to remove. That command \_must\_ have been added by the same plugin

#### del\_event\_handler (module, \*args, \*\*kwargs)

Remove a handler for a poezio event.

#### **Parameters**

- **event\_name** (*str*) The name of the targeted event.
- handler (function) The function to remove from the handlers.

#### del\_key (module, \*args, \*\*kwargs)

Remove a global binding.

**Parameters** key (str) – The binding to remove.

#### del\_slix\_event\_handler (module, event\_name, handler)

Remove a handler for a slixmpp event

#### **Parameters**

- **event\_name** (str) The name of the targeted event.
- handler (function) The function to remove from the handlers.

#### del\_tab\_command(module, \*args, \*\*kwargs)

Remove a tab-specific command.

#### **Parameters**

- tab\_type (tabs.Tab) The type of tab to target.
- name (str) The name of the command to remove. That command \_must\_ have been added by the same plugin

# del\_tab\_key (module, \*args, \*\*kwargs)

Remove a binding added with add\_tab\_key

#### **Parameters**

- tab\_type (tabs. Tab) The type of tab to target.
- **key** (str) The binding to remove.

# get\_conversation\_messages(\_, \*args, \*\*kwargs)

Get all the Messages of the current Tab.

**Returns** The list of text\_buffer.Message objects.

**Returns** None if the Tab does not inherit from ChatTab.

Return type list

#### get\_status(\_)

Get the current user global status.

**Returns Status** The current status.

```
information (_, *args, **kwargs)
    Display a new message in the information buffer.

Parameters
    • msg (str) - The message to display.
    • typ (str) - The message type (e.g. Info, Error...)

remove_timed_event (_, *args, **kwargs)
    Unschedule a timed event.

Parameters event (timed_events.TimedEvent) - The event to unschedule.

run_command (_, *args, **kwargs)
    Run a command from the current tab. (a command starts with a /, if not, it's a message)

Parameters line (str) - The command to run.
```

 $\verb|send_message|(\_, *args, **kwargs)|$ 

Send a message to the current tab.

**Parameters** msg(str) – The message to send.

#### **Example plugins**

**Example 1:** Add a simple command that sends "Hello World!" into the conversation

```
class Plugin(BasePlugin):
    def init(self):
        self.add_command('hello', self.command_hello, "Send 'Hello World!'")

def command_hello(self, arg):
        self.core.send_message('Hello World!')
```

**Example 2:** Adds an event handler that sends "tg" to a groupchat when a message is received from someone named "Partauche"

```
class Plugin(BasePlugin):
    def init(self):
        self.add_event_handler('muc_msg', self.on_groupchat_message)

def on_groupchat_message(self, message, tab):
    if message['mucnick'] == "Partauche":
        tab.command_say('tg')
```

## 10.1.2 Event Index

The following events are poezio-only events, for Slixmpp events, check out their index.

#### changing\_nick

• presence: Presence to be sent

Triggered when the user changes his/her nickname on a MUC. The presence can thus be modified before being sent.

#### conversation\_chatstate

• message: Message received

• tab: ConversationTab source

Triggered when a chatstate is received in a ConversationTab.

# conversation\_msg

- message: Message received
- tab: ConversationTab source

Triggered when a message is received in a Conversation Tab.

#### conversation\_say

- message: Message that will be sent
- tab: ConversationTab source

Triggered whenever the user sends a message to a ConversationTab.

#### conversation\_say\_after:

- message: Message that will be sent
- tab: ConversationTab source

Same thing than *conversation\_say*, but after XHTML generation of the body, if needed. This means you must not insert any colors in the body in the handler, since it may lead to send invalid XML. This hook is less safe than *conversation\_say* and you should probably not need it.

# highlight

- message: Message that was received
- tab: MucTab source of the event

# ignored\_private

- messageMessage received
- tab: PrivateTab source

Triggered when a private message (that goes in a PrivateTab) is ignored automatically by poezio.

tab is always None, except when a tab has already been opened.

#### joining\_muc

• presence: Presence to be sent

Triggered when joining a MUC. The presence can thus be modified before being sent.

#### muc ban

- presence: Presence received
- tab: MucTab source

Triggered when a user from a MucTab gets banned.

#### muc\_chatstate

- message: Message received
- tab: MucTab source

Triggered when a chatstate is received in a MucTab.

#### muc join

• presence: Presence received

• tab: MucTab source

Triggered when a user joins a MucTab

# muc\_kick

• presence: Presence received

• tab: MucTab source

Triggered when a user from a MucTab gets kicked.

#### muc\_msg

• message: Message received

• tab: MucTab source

Triggered when a message is received in a MucTab.

#### muc\_nickchange

• presence: Presence received

• tab: MucTab source

Triggered when a user in a MucTab changes his nickname.

## muc\_presence

• presence: Presence received

• tab: MucTab source

Triggered when a presence is received from someone in a MucTab.

#### muc\_say

• message: Message that will be sent

• tab: MucTab source

Triggered whenever the user sends a message to a MucTab.

#### muc\_say\_after

• message: Message that will be sent

• tab: MucTab source

Same thing than *muc\_say*, but after XHTML generation of the body, if needed. This means you must not insert any colors in the body in the handler, since it may lead to send invalid XML. This hook is less safe than muc\_say and you should probably not need it.

#### normal\_presence

• presence: Presence received

• resource: Resource that emitted the Presence

Triggered when a presence is received from a contact.

#### private\_chatstate

• message: Message received

• tab: PrivateTab source

Triggered when a chatstate is received in a PrivateTab.

# private\_msg

• message: Message received

• tab: PrivateTab source

Triggered when a message is received in a PrivateTab.

#### private\_say

• message: Message that will be sent

• tab: PrivateTab source

Triggered whenever the user sends a message to a PrivateTab.

#### private\_say\_after

• message: Message that will be sent

• tab: PrivateTab source

Same thing than *private\_say*, but after XHTML generation of the body, if needed. This means you must not insert any colors in the body in the handler, since it may lead to send invalid XML. This hook is less safe than *private\_say* and you should probably not need it.

#### send\_normal\_presence

• presence: Presence sent

Triggered when poezio sends a new Presence stanza. The presence can thus be modified before being sent.

#### tab\_change

• old tab: int Old current tab.

• new\_tab: int New current tab.

Triggered whenever the user switches between tabs.

#### 10.1.3 SleekXMPP classes

```
class slixmpp.Message(*args, **kwargs)
```

XMPP's <message> stanzas are a "push" mechanism to send information to other XMPP entities without requiring a response.

Chat clients will typically use <message> stanzas that have a type of either "chat" or "groupchat".

When handling a message event, be sure to check if the message is an error response.

Example <message> stanzas:

#### **Stanza Interface:**

- body: The main contents of the message.
- **subject**: An optional description of the message's contents.
- mucroom: (Read-only) The name of the MUC room that sent the message.

• mucnick: (Read-only) The MUC nickname of message's sender.

#### **Attributes:**

• types: May be one of: normal, chat, headline, groupchat, or error.

# chat()

Set the message type to 'chat'.

#### del mucnick()

Dummy method to prevent deletion.

#### del\_mucroom()

Dummy method to prevent deletion.

#### del\_parent\_thread()

Delete the message thread's parent reference.

#### get\_mucnick()

Return the nickname of the MUC user that sent the message.

Read-only stanza interface.

#### Return type str

#### get\_mucroom()

Return the name of the MUC room where the message originated.

Read-only stanza interface.

#### Return type str

#### get\_parent\_thread()

Return the message thread's parent thread.

#### Return type str

#### get\_type()

Return the message type.

Overrides default stanza interface behavior.

Returns 'normal' if no type attribute is present.

#### Return type str

#### normal()

Set the message type to 'normal'.

#### reply (body=None, clear=True)

Create a message reply.

Overrides StanzaBase.reply.

Sets proper 'to' attribute if the message is from a MUC, and adds a message body if one is given.

#### **Parameters**

- **body** (str) Optional text content for the message.
- **clear** (bool) Indicates if existing content should be removed before replying. Defaults to True.

#### Return type Message

#### set\_mucnick(value)

Dummy method to prevent modification.

```
set mucroom(value)
```

Dummy method to prevent modification.

```
set_parent_thread(value)
```

Add or change the message thread's parent thread.

**Parameters value** (str) – identifier of the thread

```
class slixmpp.Presence(*args, **kwargs)
```

XMPP's cpresence> stanza allows entities to know the status of other clients and components. Since it is currently the only multi-cast stanza in XMPP, many extensions add more information to cpresence> stanzas to broadcast to every entry in the roster, such as capabilities, music choices, or locations (XEP-0115: Entity Capabilities and XEP-0163: Personal Eventing Protocol).

Since presence> stanzas are broadcast when an XMPP entity changes its status, the bulk of the traffic in an XMPP network will be from presence> stanzas. Therefore, do not include more information than necessary in a status message or within a presence> stanza in order to help keep the network running smoothly.

Example resence> stanzas:

#### **Stanza Interface:**

- priority: A value used by servers to determine message routing.
- **show**: The type of status, such as away or available for chat.
- status: Custom, human readable status message.

#### **Attributes:**

- types: One of: available, unavailable, error, probe, subscribe, subscribed, unsubscribe, and unsubscribed.
- showtypes: One of: away, chat, dnd, and xa.

#### del type()

Remove both the type attribute and the <show> element.

#### get\_priority()

Return the value of the element as an integer.

#### Return type int

```
get_type()
```

```
reply (clear=True)
```

Create a new reply resence/> stanza from self.

Overrides StanzaBase.reply.

**Parameters clear** (bool) – Indicates if the stanza contents should be removed before replying. Defaults to True.

```
set_priority(value)
```

Set the entity's priority value. Some server use priority to determine message routing behavior.

Bot clients should typically use a priority of 0 if the same JID is used elsewhere by a human-interacting client.

**Parameters value** (int) – An integer value greater than or equal to 0.

```
set_show(show)
```

Set the value of the <show> element.

**Parameters** show (str) – Must be one of: away, chat, dnd, or xa.

```
set_type (value)
```

Set the type attribute's value, and the <show> element if applicable.

**Parameters value** (str) – Must be in either self.types or self.showtypes.

```
class slixmpp.Iq(*args, **kwargs)
```

XMPP <iq> stanzas, or info/query stanzas, are XMPP's method of requesting and modifying information, similar to HTTP's GET and POST methods.

Each <iq> stanza must have an 'id' value which associates the stanza with the response stanza. XMPP entities must always be given a response <iq> stanza with a type of 'result' after sending a stanza of type 'get' or 'set'.

Most uses cases for <iq> stanzas will involve adding a <query> element whose namespace indicates the type of information desired. However, some custom XMPP applications use <iq> stanzas as a carrier stanza for an application-specific protocol instead.

Example <iq> Stanzas:

#### **Stanza Interface:**

• **query**: The namespace of the <query> element if one exists.

#### **Attributes:**

• types: May be one of: get, set, result, or error.

#### del\_query()

Remove the <query> element.

#### get\_query()

Return the namespace of the <query> element.

Return type str

#### reply (clear=True)

Create a new <iq> stanza replying to self.

Overrides StanzaBase.reply

Sets the 'type' to 'result' in addition to the default StanzaBase.reply behavior.

Parameters clear (bool) - Indicates if existing content should be removed before replying.

Defaults to True.

send (callback=None, timeout=None, timeout\_callback=None)

Send an <iq> stanza over the XML stream.

A callback handler can be provided that will be executed when the Iq stanza's result reply is received.

Returns a future which result will be set to the result Iq if it is of type 'get' or 'set' (when it is received), or a future with the result set to None if it has another type.

Overrides StanzaBase.send

#### **Parameters**

- **callback** (function) Optional reference to a stream handler function. Will be executed when a reply stanza is received.
- **timeout** (*int*) The length of time (in seconds) to wait for a response before the time-out\_callback is called, instead of the regular callback
- timeout\_callback (function) Optional reference to a stream handler function. Will be executed when the timeout expires before a response has been received for the originally-sent IQ stanza.

Return type asyncio. Future

#### set\_payload(value)

Set the XML contents of the <iq> stanza.

**Parameters value** (list or XML object) – An XML object or a list of XML objects to use as the <iq> stanza's contents

#### set\_query (value)

Add or modify a <query> element.

Query elements are differentiated by their namespace.

**Parameters value** (str) – The namespace of the <query> element.

#### unhandled()

Send a feature-not-implemented error if the stanza is not handled.

Overrides StanzaBase.unhandled.

#### 10.1.4 XEP

Table of all XEPs implemented in poezio.

| XEP number | XEP name                     | Implementation status |
|------------|------------------------------|-----------------------|
| 0004       | Data Forms                   | 100%                  |
| 0012       | Last Activity                | 100%                  |
| 0027       | Current Jabber OpenPGP Usage | 100%                  |
| 0030       | Service Discovery            | ~100%                 |

Continued on next page

Table 1 – continued from previous page

| XEP number | XEP name                                                  | Implementation status         |
|------------|-----------------------------------------------------------|-------------------------------|
| 0045       | Multi-User Chat                                           | ~90%                          |
| 0048       | Bookmarks                                                 | 90%                           |
| 0049       | Private XML Storage                                       | 100%                          |
| 0050       | Ad-Hoc Commands                                           | 70%                           |
| 0054       | vcard-temp                                                | 70%                           |
| 0060       | Publish-Subscribe                                         | 10%                           |
| 0066       | Out of Band Data                                          | 10%                           |
| 0070       | HTTP Request Verification                                 | ~100%                         |
| 0071       | XHTML-IM                                                  | ~70%                          |
| 0077       | In-Band Registration                                      | 50%                           |
| 0084       | User Avatar                                               | 50%                           |
| 0085       | Chat State Notifications                                  | 80%                           |
| 0092       | Software Version                                          | 100%                          |
| 0107       | User Mood                                                 | 100%                          |
| 0108       | User Activity                                             | 100%                          |
| 0115       | Entity capabilities                                       | ~20%                          |
| 0118       | User Tune                                                 | 90%                           |
| 0153       | vCard-Based Avatars                                       | 50%                           |
| 0163       | Personal Eventing Protocol                                | 100%                          |
| 0172       | User Nickname                                             | 100%                          |
| 0175       | Best Practices for Use of SASL ANONYMOUS                  | 100%                          |
| 0178       | Best Practices for Use of SASL EXTERNAL with Certificates | 100%                          |
| 0184       | Message Delivery Receipts                                 | 100%                          |
| 0191       | Blocking Command                                          | 95%                           |
| 0196       | User Gaming                                               | 70%                           |
| 0198       | Stream Management                                         | 100%                          |
| 0199       | XMPP Ping                                                 | 100%                          |
| 0202       | Entity time                                               | 100%                          |
| 0203       | Delayed Delivery                                          | 100%                          |
| 0224       | Attention                                                 | 100%                          |
| 0231       | Bits of Binary                                            | 30%                           |
| 0245       | The /me Command                                           | 80%                           |
| 0249       | Direct MUC Invitations                                    | 90%                           |
| 0257       | Client Certificate Management for SASL EXTERNAL           | 100%                          |
| 0270       | Compliance Suites 2010                                    | Advanced Client               |
| 0280       | Messsage Carbons                                          | 100%                          |
| 0296       | Best Practices for Resource Locking                       | 0%                            |
| 0297       | Stanza Forwarding                                         | 100%                          |
| 0302       | Compliance Suites 2012                                    | Advanced Client               |
| 0308       | Last Message Correction                                   | 100%                          |
| 0319       | Last User Interaction In Presence                         | 100%                          |
| 0334       | Message Processing Hints                                  | 100%                          |
| 0352       | Client State Indication                                   | 100%                          |
| 0363       | HTTP File Upload                                          | 100%                          |
| 0364       | Current OTR Usage                                         | 100%                          |
| 0375       | Compliance Suites 2016                                    | Advanced Client + Core Mobile |
| 0378       | OTR Discovery                                             | 100%                          |
| 0380       | Explicit Message Encryption                               | 90%                           |
| 0392       | Consistent Color Generation                               | 100%                          |
| L          |                                                           | I                             |

10.1. About plugins 97

# 10.2 About Poezio

#### 10.2.1 Overview

**Note:** This is not an introduction to XMPP, but to how poezio works.

#### Global overview

Poezio is an application that has three main layers, mostly separated in three different python modules: core, tabs, and windows. An UML diagram of Poezio would be inneficient, cluttered, or incomplete, so there is none, if that bugs you.

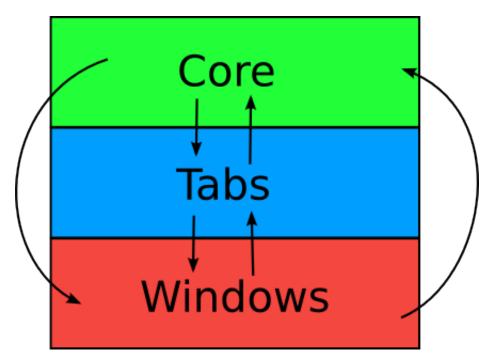

**Core** is mostly a "global" object containing the state of the application at any time, it contains the global commands, the xmpp event handlers, the list of open tabs, etc. Most objects in poezio have a self.core attribute referencing the **Core** (it's a singleton, so there is never more than one instance). **Core** also contains the main loop of the application, which then dispatchs the I/O events (keypress) to the appropriate methods.

But the main loop is not the most important thing in poezio; because it is an IM client, it is essentially event-driven. The event part is handled by slixmpp, which is our fork of sleekxmpp to use asyncio instead of threads.

**Tabs** are the second layer of poezio, but the first dealing with the UI: each **Tab** is a layout of several **windows**, it contains tab-specific commands, tab-specific keybinds, and it has methods in order for core to interact with it, and some methods are only proxies for the methods of a **window**.

Example scenario: If someone presses the key PageUp, then Core will call the appropriate method on the current \_Tab\_, which will in turn, if it implements the method (inherited empty from the Tab class), call a scrolling method from the appropriate **window**.

All tabs types inherit from the class **Tab**, and the tabs featuring chat functionnality will inherit from **ChatTab** (which inherits from **Tab**).

Examples of **tabs**: MUCTab, XMLTab, RosterTab, MUCListTab, etc...

#### **Event handlers**

The events handlers are registered right at the start of poezio, and then when a matching stanza is received, the handler is called. The handlers are in **Core**, and then they call the appropriate methods in the corresponding **tabs**.

Example scenario: if a message is received from a MUC, then the **Core** handler will identify the **Tab**, and call the relevant handler from this **Tab**, this tab will in turn, add the message to the buffer, which will then add it to the relevant **windows**.

**Note:** All the \_windows\_ that deal with received or generated text are linked to a **text\_buffer**, in order to rebuild all the display lines from the sources if necessary. This also enables us to have several **windows** presenting the same text, even if they are not of the same size and layout.

# **Commands and completion**

Commands are quite straightforward: those are methods that take a string as a parameter, and they do stuff.

From a user point of view, the methods are entered like that:

```
/command arg1 arg2
```

or

```
/command "arg1 with spaces" arg2
```

However, when creating a command, you wil deal with \_one\_ str, no matter what. There are utilities to deal with it (common.shell\_split), but it is not always necessary. Commands are registered in the **commands** dictionnary of a tab structured as key (command name) -> tuple(command function, help string, completion).

Completions are a bit tricky, but it's easy once you get used to it:

They take an **Input** (a \_windows\_ class) as a parameter, named the\_input everywhere in the sources. To effectively have a completion, you have to create a poezio.core.structs.Completion object initialized with the completion you want to call (**the\_input.auto\_completion**() or **the\_input.new\_completion**()) with the relevant parameters and return it with the function. Previously you would call the function directly from the completion method, but having side effects inside it makes it harder to test.

```
class Input(Win):
    # ...
    def auto_completion(completion_list, after='', quotify=True):
        # ...

def new_completion(completion_list, argument_position, after='', quotify=True):
        # ...
```

Set the input to iterate over **completion\_list** when the user hits tab, to insert **after** after the completed item, and surround the item with double quotes or not.

To find the current completed argument, use the **input.get\_argument\_position**() method. You can then use **new\_completion**() to select the argument to be completed.

You can look for examples in the sources, all the possible cases are covered (single-argument, complex arguments with spaces, several arguments, etc...).

10.2. About Poezio 99

**Note:** Only **new\_completion()** used together with **get\_argument\_position()** allow completing arguments that are not at the end of the command line, therefore it is preferable to use that and not **auto completion()**.

#### Dealing with the command line

For convenience's sake, poezio includes a **decorators** module containing a **command\_args\_parser**, which can be used to filter the input easily.

Examples:

```
from decorators import command_args_parser
class MyClass(object):

    @command_args_parser.raw
    def command_raw(self, raw):
        # the "raw" parameter will be the raw input string

    @command_args_parser.ignored
    def command_ignored(self):
        # no argument is given to that function

    @command_args_parser.quoted(mandatory=1, optional=0)
    def command_quoted_1(self, args):
        # the "args" parameter will be a list containing one argument
```

See the source of the CommandArgParser for more information.

```
class poezio.decorators.CommandArgParser
```

Modify the string argument of the function into a list of strings containing the right number of extracted arguments, or None if we don't have enough.

# 10.2.2 Contributing

#### **Conventions**

We don't have a strict set of conventions, but you should respect PEP8 mostly (e.g. 4 spaces, class names in CamelCase and methods lowercased with underscores) except if it means less-readable code (80 chars is often a hassle, and if you look inside poezio you'll see lots of long lines, mostly because of strings).

As explained in the *Overview*, "global" code goes in core.py, tab-related code goes in tabs.py, and ui-related code goes in windows.py. There are other modules (e.g. xhtml.py) but they do not matter for the application as a whole.

#### **Commit guidelines**

Commits **should** have a meaninful title (first line), and *may* have a detailed description below. There are of course exceptions (for example, a single-line commit that takes care of a typo right behind a big commit does not need to say fix a typo ("azre"  $\rightarrow$  "are") in toto.py line 45454, since the metainfos already take care of that.), but if you do not have commit access on the poezio trunk, you can still reset and commit again.

Try to do atomic commits: since git is a DVCS, it doesn't hurt to git add -p and split the commit into several meaningful small commits; on the contrary, it helps to track the changes on different levels.

If you have a conflict, solve it with rebase and not merge if the fast-forwards do not resolve it automatically in your case. This helps to avoid creating useless merges (and polluting the commit history) when none is needed.

```
git fetch origin
git rebase origin/master
git push origin master
```

If your commit is related to an issue on our tracker (or fixes such an issue), you can use Fix #BUGID or References #BUGID to help with the tracking.

# Getting your code into poezio

If you have code you want to contribute, you can:

- Give us a patch and a description of what it does
- Give us a link to a git repo from which we can pull

The code is of course reviewed and tested a bit, but we trust the contributors to submit good code. If we can't integrate the given code into poezio (if it crashes or has some issues), if the size is small, we may tweak it ourselves and integrate it, and if not, you are of course free to take our advice into account and submit it again.

If you have already submitted some code and plan to do more, you can ask us direct commit access on the main repo.

# 10.2.3 Theming module

Define the variables (colors and some other stuff) that are used when drawing the interface.

Colors are numbers from -1 to 7 (if only 8 colors are supported) or -1 to 255 if 256 colors are available. If only 8 colors are available, all colors > 8 are converted using the table 256 to 16 dict.

XHTML-IM colors are converted to -1 -> 255 colors if available, or directly to -1 -> 8 if we are in 8-color-mode.

A pair\_color is a background-foreground pair. All possible pairs are not created at startup, because that would create 256\*256 pairs, and almost all of them would never be used.

A theme should define color tuples, like (200, -1), and when they are to be used by poezio's interface, they will be created once, and kept in a list for later usage. A color tuple is of the form (foreground, background, optional) A color of -1 means the default color. So if you do not want to have a background color, use (x, -1). The optional third value of the tuple defines additional information. It is a string and can contain one or more of these characters:

- b: bold
- · u: underlined
- x: blink

For example, (200, 208, 'bu') is bold, underlined and pink foreground on orange background.

A theme file is a python file containing one object named 'theme', which is an instance of a class (derived from the Theme class) defined in that same file. For example, in pinkytheme.py:

```
import theming
class PinkyTheme(theming.Theme):
    COLOR_NORMAL_TEXT = (200, -1)

theme = PinkyTheme()
```

10.2. About Poezio 101

if the command '/theme pinkytheme' is issued, we import the pinkytheme.py file and set the global variable 'theme' to pinkytheme.theme.

And in poezio's code we just use theme.COLOR\_NORMAL\_TEXT etc

Since a theme inherites from the Theme class (defined here), if a color is not defined in a theme file, the color is the default one.

Some values in that class are a list of color tuple. For example [(1, -1), (2, -1), (3, -1)] Such a list SHOULD contain at least one color tuple. It is used for example to define color gradient, etc.

```
class poezio.theming.Theme
```

The theme class, from which all themes should inherit. All of the following values can be replaced in subclasses, in order to create a new theme.

Do not edit this file if you want to change the theme to suit your needs. Create a new theme and share it if you think it can be useful for others.

#### 10.2.4 Timed events documentation

Timed events are the standard way to schedule events for later in poezio.

Once created, they must be added to the list of checked events with Core.add\_timed\_event() (within poezio) or with PluginAPI.add\_timed\_event() (within a plugin).

**class** poezio.timed\_events.**TimedEvent** (*date: datetime.datetime, callback: Callable*, \*args)

An event with a callback that is called when the specified time is passed.

The callback and its arguments should be passed as the lasts arguments.

```
__init__ (date: datetime.datetime, callback: Callable, *args) → None Create a new timed event.
```

#### **Parameters**

- date (datetime.datetime) Time at which the callback must be run.
- callback (function) The handler that will be executed.
- args Optional arguments passed to the handler.

class poezio.timed\_events.DelayedEvent (delay: Union[int, float], callback: Callable, \*args)

A TimedEvent, but with the date calculated from now + a delay in seconds. Use it if you want an event to happen in, e.g. 6 seconds.

```
__init__(delay: Union[int, float], callback: Callable, *args) \rightarrow None Create a new DelayedEvent.
```

#### **Parameters**

- **delay** (*int*) The number of seconds.
- callback (function) The handler that will be executed.
- **args** Optional arguments passed to the handler.

# 10.2.5 Common operations documentation

Various useful functions.

```
poezio.common.find argument (pos: int, text: str, quoted=True) \rightarrow int
     Split an input into a list of arguments, return the number of the argument selected by pos.
     If the position searched is outside the string, or in a space between words, then it will return the position of an
     hypothetical new argument.
     See the doctests of the two methods for example behaviors.
           Parameters
                 • pos (int) – The position to search.
                 • text (str) – The text to analyze.
                 • quoted (bool) – Whether to take quotes into account or not.
           Return type int
poezio.common.find\_delayed\_tag (message: slixmpp.stanza.message.Message) \rightarrow Tuple[bool, Op-
                                           tional[datetime.datetime]]
     Check if a message is delayed or not.
           Parameters message (slixmpp.Message) - The message to check.
           Returns A tuple containing (True, the datetime) or (False, None)
           Return type tuple
poezio.common.format_gaming_string(infos: Dict[str, str]) \rightarrow str
     Construct a string from a dict containing "user gaming" information. (for now, only use address and name)
           Parameters infos (dict) – Gaming information
           Returns The formatted string
           Return type str
poezio.common.format_tune_string(infos: Dict[str, str]) → str
     Contruct a string from a dict created from an "User tune" event.
           Parameters infos (dict) – Tune information
           Returns The formatted string
           Return type str
poezio.common.get_local_time (utc\_time: datetime.datetime) \rightarrow datetime.datetime
     Get the local time from an UTC time
poezio.common.get_os_info() \rightarrow str
     Returns a detailed and well formatted string containing information about the operating system
           Return type str
poezio.common.get_utc_time(local_time:
                                                    Optional[datetime.datetime] = None) \rightarrow
                                                                                                   date-
                                     time.datetime
     Get the current UTC time
           Parameters local_time (datetime) - The current local time
           Returns The current UTC time
poezio.common.parse_secs_to_str(duration=0) \rightarrow str
```

Parse a number of seconds to a human-readable string. The string has the form XdXhXmXs. 0 units are removed.

10.2. About Poezio 103

Do the reverse operation of parse\_str\_to\_secs().

**Parameters duration** (*int*) – The duration, in seconds.

**Returns** A formatted string containing the duration.

Return type str

```
>>> parse_secs_to_str(3601)
'1h1s'
```

```
\texttt{poezio.common.parse\_str\_to\_secs} \ (\textit{duration} \texttt{=""}) \ \to int
```

Parse a string of with a number of d, h, m, s.

**Parameters duration** (str) – The formatted string.

**Returns** The number of seconds represented by the string

Return type int

```
>>> parse_str_to_secs("1d3m1h")
90180
```

```
poezio.common.safeJID(*args, **kwargs) \rightarrow slixmpp.jid.JID
```

Construct a slixmpp.JID object from a string.

Used to avoid tracebacks during is stringprep fails (fall back to a JID with an empty string).

```
poezio.common.shell_split (st: str) \rightarrow List[str]
```

Split a string correctly according to the quotes around the elements.

**Parameters** st (str) – The string to split.

**Returns** A list of the different of the string.

Return type list

```
>>> shell_split('"sdf 1" "toto 2"')
['sdf 1', 'toto 2']
```

# CHAPTER 11

# Indices and tables

- genindex
- modindex
- search

# Python Module Index

| <pre>a alias, 63 amsg, 63 autocorrect, 77  C change_title, 79 close_all, 80 csi, 81 cyber, 81</pre> | pacokick, 69<br>ping, 70<br>pipe_cmd, 79<br>poezio.common, 102<br>poezio.plugin, 85<br>poezio.theming, 101<br>poezio.timed_events, 102<br>pointpoint, 76 |
|----------------------------------------------------------------------------------------------------|----------------------------------------------------------------------------------------------------|
| d                                                                                                   | quote, 70                                                                                                    |
| day_change, 64 dice, 81 disco, 82 display_corrections, 64 double, 76  embed, 64                     | rainbow, 70<br>regex_admin, 76<br>reminder, 71<br>reorder, 80<br>replace, 71<br>revstr, 76                                                               |
| exec,64                                                                                             | S                                                                                                    |
| <pre>f figlet, 65 i iq_show, 76 irc, 78 </pre>                                                      | screen_detach, 72<br>send_delayed, 72<br>server_part, 82<br>shuffle, 76<br>simple_notify, 73<br>slixmpp, 92<br>spam, 74<br>status, 74                    |
| link,65                                                                                             | t                                                                                                    |
| <pre>m marquee, 82 mpd_client, 66  O otr, 67</pre>                                                  | <pre>tell,75 time_marker,75  U uptime,75 V vcard,82</pre>                                                                                                |

| Poezio Documentation | . Release | 0.13-dev |
|----------------------|-----------|----------|
|----------------------|-----------|----------|

108 Python Module Index

| Symbols       /dump, 36         /accept, 34       /embed <image_url>, 64         /activity, 29       /exec, 64         /add, 34       /exit, 30         /affiliation, 33       /export, 36         /afk, 74       /filter_from, 36         /alias, 63       /filter_id, 36         /amsg, 64       /filter_jid, 36</image_url> |
|----------------------------------------------------------------------------------------------------|
| /activity, 29 /add, 34 /affiliation, 33 /afk, 74 /alias, 63 /amsg, 64 /exec, 64 /exit, 30 /export, 36 /filter_from, 36 /filter_id, 36 /filter_jid, 36                                                                                                    |
| /add, 34 /exit, 30 /export, 36 /affiliation, 33 /filter_from, 36 /filter_id, 36 /amsg, 64 /filter_jid, 36                                                                                                    |
| /affiliation, 33 /export, 36 /filter_from, 36 /filter_id, 36 /filter_jid, 36 /filter_jid, 36                                                                                                    |
| /afk, 74 /filter_from, 36 /filter_id, 36 /amsg, 64 /filter_jid, 36                                                                                                    |
| /alias, 63<br>/amsg, 64<br>/filter_id, 36<br>/filter_jid, 36                                                                                                    |
| /amsg, 64 /filter_jid, 36                                                                                                    |
| 7 41110 (5)                                                                                                    |
|                                                                                                    |
| /available, 74 /filter_reset, 36                                                                                                    |
| /away, 74 /filter_to, 36                                                                                                    |
| /bind, 29 /filter_xmlmask, 36                                                                                                    |
| /block, 35 /filter_xpath, 36                                                                                                    |
| /bookmark, 30 /gaming, 30                                                                                                    |
| /bookmark_local, 30 /groupadd, 34                                                                                                    |
| /bookmarks, 30 /groupmove, 35                                                                                                    |
| /busy, 74 /groupremove, 35                                                                                                    |
| /cert_add, 35 /help, 30                                                                                                    |
| /cert_disable, 35 /ignore, 33                                                                                                    |
| /cert_fetch, 35 /import, 36                                                                                                    |
| /cert_revoke, 35 /info, 33, 34                                                                                                    |
| /certs, 35 /invitations, 30                                                                                                    |
| /chat, 74 /invite, 30                                                                                                    |
| /clear, 32 /invite [Chatroom version], 33                                                                                                    |
| /clear [Chatroom version], 33 /irc_join, 79                                                                                                    |
| /clear [XML tab version], 36 /irc_login, 79                                                                                                    |
| /close, 30 /irc_query, 79                                                                                                    |
| /closeall, 80 /join, 30                                                                                                    |
| /color, 33 /kick, 33                                                                                                    |
| /configure, 33 /last_activity, 31                                                                                                    |
| /correct, 32 /link, 66                                                                                                    |
| /csi_active, 81 /list, 31                                                                                                    |
| /csi_inactive, 81 /list_blocks, 35                                                                                                    |
| /cycle, 33 /list_tell, 75                                                                                                    |
| /deny, 34 /load, 31                                                                                                    |
| /destroy_room, 30 /marquee <text>, 82</text>                                                                                                    |
| /disco, 82 /message, 31                                                                                                    |
| /display_corrections, 64 /mood, 31                                                                                                    |
| /dnd, 74 /move_tab, 31                                                                                                    |
| /done, 71 /mpd, 67                                                                                                    |
| /name, 35                                                                                                    |

| /names, 33                                               | /win, 32                                               |
|----------------------------------------------------------|--------------------------------------------------------|
| /next, <b>31</b>                                         | /xa, <b>74</b>                                         |
| /nick, 33                                                | /xhtml, 32                                             |
| /otr, <b>68</b>                                          | /xml_tab, 32                                           |
| /otrsmp, 68                                              | init() (poezio.timed_events.DelayedEvent method),      |
| /pacokick, 69                                            | 102                                                    |
| /part, 33                                                | init() (poezio.timed_events.TimedEvent method),        |
| /password, 35                                            | 102                                                    |
| /ping, <b>70</b>                                         | _                                                      |
| /plugins, 31                                             | A                                                      |
| /pointpoint, 77                                          | ack_message_receipts, 8                                |
| /presence, 31                                            | add_command() (poezio.plugin.PluginAPI method), 86     |
| /prev, 31                                                | add_event_handler() (poezio.plugin.PluginAPI method),  |
| /query, 33                                               | 86                                                     |
| /quit, 30                                                | add_key() (poezio.plugin.PluginAPI method), 86         |
| /quote, <b>70</b>                                        | add_slix_event_handler() (poezio.plugin.PluginAPI      |
| /rainbow, 71                                             | method), 86                                            |
| /rawxml, 31                                              | add_space_after_completion, 13                         |
| /rban, <b>76</b>                                         | add_tab_command() (poezio.plugin.PluginAPI method),    |
| /recolor, 33                                             | 86                                                     |
| /reconnect, 35                                           | add_tab_key() (poezio.plugin.PluginAPI method), 87     |
| /reload, 31                                              | add_timed_event() (poezio.plugin.PluginAPI method), 87 |
| /remind, 71                                              | Admin, 60                                              |
| /remove, 35                                              | after_command, 74                                      |
| /remove_bookmark, 31                                     | after_completion, 14                                   |
| /reorder, 80                                             | after_quote, 70                                        |
| /rkick, <b>76</b>                                        | Alias, 60                                              |
| /role, 34                                                | alias (module), 63                                     |
| /roll [number of dice] [duration of the roll], <b>81</b> | all_tabs() (poezio.plugin.PluginAPI method), 87        |
| /runkey, 31                                              | alternative_nickname, 6                                |
| /save_order, 80                                          | Amsg, 60                                               |
| /say, 32                                                 | amsg (module), 63                                      |
| /self, 31                                                | api (poezio.plugin.BasePlugin attribute), 85           |
| /send_delayed, 73                                        |                                                        |
| /server_cycle, 31                                        | auto_reconnect, 7 Autocorrect, 60                      |
| /server_part, 82                                         | autocorrect (module), 77                               |
| /set, 32                                                 |                                                        |
| /set_default, 32                                         | autorejoin, 7, 16                                      |
| /status, 32                                              | autorejoin_delay, 7, 16                                |
| /tasks, 71                                               | В                                                      |
| /tdsks, /1<br>/tell, <b>75</b>                           |                                                        |
| /theme, 32                                               | BasePlugin (class in poezio.plugin), 85                |
| /toggle, 32                                              | beep_on, 14                                            |
| /topic, 34                                               | before_quote, 70                                       |
| /unalias, <b>63</b>                                      | bookmark_on_join, 8                                    |
| /unblock, 35                                             | browser, 66                                            |
| /unignore, 34                                            | С                                                      |
| /unload, 32                                              | C                                                      |
|                                                          | ca_cert_path, 5                                        |
| /unquery, 34                                             | certfile, 6                                            |
| /untell, 75                                              | certificate, 6                                         |
| /uptime, 75                                              | change_title (module), 79                              |
| /vcard, 83                                               | changing_nick, 89                                      |
| /version, 32, 34                                         | chat() (slixmpp.Message method), 93                    |
| /w, 32                                                   | ciphers, 6                                             |

| cleanup() (poezio.plugin.BasePlugin method), 85               | disco (module), 82                                    |
|---------------------------------------------------------------|-------------------------------------------------------|
| Close all, 60                                                 | Display corrections, 60                               |
| close_all (module), 80                                        | display_activity_notifications, 8, 16                 |
| command, 74                                                   | display_corrections (module), 64                      |
| CommandArgParser (class in poezio.decorators), 100            | display_gaming_notifications, 8, 16                   |
| connection_check_interval, 8                                  | display_mood_notifications, 8, 16                     |
| connection_timeout_delay, 8                                   | display_tune_notifications, 8, 16                     |
| conversation_chatstate, 89                                    | display_user_color_in_join_part, 10, 16               |
| conversation_msg, 90                                          | Double, 60                                            |
| conversation_say, 90                                          | double (module), 76                                   |
| conversation_say_after:, 90                                   |                                                       |
| core (poezio.plugin.BasePlugin attribute), 85                 | E                                                     |
| create_delayed_event() (poezio.plugin.PluginAPI               | Embed, <b>61</b>                                      |
| method), 87                                                   | embed (module), 64                                    |
| create_gaps, 10                                               | enable_avatars, 8                                     |
| create_timed_event() (poezio.plugin.PluginAPI method),        | enable_carbons, 8                                     |
| 87                                                            | enable_css_parsing, 8                                 |
| CSI, 60                                                       | enable_smacks, 9                                      |
| csi (module), 81                                              | enable_user_activity, 9                               |
| current_tab() (poezio.plugin.PluginAPI method), 88            | enable_user_gaming, 9                                 |
| custom_host, 6                                                | enable_user_mood, 9                                   |
| custom_port, 6                                                | enable_user_nick, 9                                   |
| Cyber, 60                                                     | enable_user_tune, 9                                   |
| cyber (module), 81                                            |                                                       |
| cyber (module), 81                                            | enable_vertical_tab_list, 10                          |
| D                                                             | enable_xhtml_im, 9                                    |
|                                                               | eval_password, 17                                     |
| Day Change, 60                                                | Exec, 61                                              |
| day_change (module), 64                                       | exec (module), 64                                     |
| decode_entities, 69                                           | exec_remote, 15                                       |
| decode_newlines, 69                                           | extract_inline_images, 15                             |
| decode_xhtml, 69                                              | F                                                     |
| default_duration, 81                                          |                                                       |
| default_nick, 6                                               | Figlet, 61                                            |
| del_command() (poezio.plugin.PluginAPI method), 88            | figlet (module), 65                                   |
| del_event_handler() (poezio.plugin.PluginAPI method),         | filter_info_messages, 10                              |
| 88                                                            | find_argument() (in module poezio.common), 102        |
| del_key() (poezio.plugin.PluginAPI method), 88                | find_delayed_tag() (in module poezio.common), 103     |
| del_mucnick() (slixmpp.Message method), 93                    | force_encryption, 6                                   |
| del_mucroom() (slixmpp.Message method), 93                    | force_remote_bookmarks, 9                             |
| del_parent_thread() (slixmpp.Message method), 93              | format_gaming_string() (in module poezio.common), 103 |
| del_query() (slixmpp.Iq method), 95                           | format_tune_string() (in module poezio.common), 103   |
| del_slix_event_handler() (poezio.plugin.PluginAPI method), 88 | frequency, 81                                         |
| del_tab_command() (poezio.plugin.PluginAPI method),           | G                                                     |
| 88                                                            | gateway, 78                                           |
| del_tab_key() (poezio.plugin.PluginAPI method), 88            | get_conversation_messages() (poezio.plugin.PluginAPI  |
| del_type() (slixmpp.Presence method), 94                      | method), 88                                           |
| delay, 74                                                     | get_local_time() (in module poezio.common), 103       |
| DelayedEvent (class in poezio.timed_events), 102              | get_mucnick() (slixmpp.Message method), 93            |
| deterministic_nick_colors, 10                                 | get_mucroom() (slixmpp.Message method), 93            |
| Dice, 60                                                      | get_os_info() (in module poezio.common), 103          |
| dice (module), 81                                             | get_parent_thread() (slixmpp.Message method), 93      |
| disable_beep, 16                                              | get_priority() (slixmpp.Presence method), 94          |
| Disco, 60                                                     | get_query() (slixmpp.Iq method), 95                   |

| get_status() (poezio.plugin.PluginAPI method), 88  | max_messages_in_memory, 15                         |
|----------------------------------------------------|----------------------------------------------------|
| get_type() (slixmpp.Message method), 93            | max_nick_length, 11                                |
| get_type() (slixmpp.Presence method), 94           | Message (class in slixmpp), 92                     |
| get_utc_time() (in module poezio.common), 103      | MPD Client, 61                                     |
| go_to_previous_tab_on_alt_number, 9                | mpd_client (module), 66                            |
| group_corrections, 9                               | muc_ban, 90                                        |
|                                                    | muc_chatstate, 90                                  |
| H                                                  | muc_colors (section), 11                           |
| hide_exit_join, 10, 17                             | muc_join, 90                                       |
| hide_status_change, 10, 17                         | muc_kick, 91                                       |
| hide_user_list, 11                                 | muc_msg, 91                                        |
| highlight, 90                                      | muc_nickchange, 91                                 |
| highlight_on, 11, 17                               | muc_presence, 91                                   |
|                                                    | muc_say, 91                                        |
|                                                    | muc_say_after, 91                                  |
| ignore_certificate, 6                              | muc_too, 74                                        |
| ignore_private, 17                                 | N I                                                |
| ignored_private, 90                                | N                                                  |
| information() (poezio.plugin.PluginAPI method), 88 | nick_color_aliases, 11                             |
| information_buffer_popup_on, 11                    | nickname, 78                                       |
| information_buffer_type_filter, 11                 | normal() (slixmpp.Message method), 93              |
| init() (poezio.plugin.BasePlugin method), 85       | normal_presence, 91                                |
| initial_connect, 78                                | notify_messages, 17                                |
| Iq (class in slixmpp), 95                          |                                                    |
| IQ Show, 61                                        | 0                                                  |
| iq_show (module), 76                               | open_all_bookmarks, 7                              |
| IRC, 61                                            | OTR, 61                                            |
| irc (module), 78                                   | otr (module), 67                                   |
|                                                    | D                                                  |
| J                                                  | Р                                                  |
| jid, 7                                             | PacoKick, 61                                       |
| joining_muc, 90                                    | pacokick (module), 69                              |
|                                                    | padding, 82                                        |
| K                                                  | parse_secs_to_str() (in module poezio.common), 103 |
| keyfile, 7                                         | parse_str_to_secs() (in module poezio.common), 104 |
| keys_dir, 69                                       | password, 7, 17                                    |
| keys_un, v>                                        | Ping, <b>61</b>                                    |
| L                                                  | ping (module), 70                                  |
| lang, 15                                           | Pipe Command, 61                                   |
| lazy_resize, 15                                    | pipe_cmd (module), 79                              |
| Link, 61                                           | pipename, 79                                       |
| link (module), 65                                  | PluginAPI (class in poezio.plugin), 86             |
| load_log, 14, 17                                   | plugins_autoload, 14                               |
| log, <b>69</b>                                     | plugins_conf_dir, 14                               |
| log_dir, 14                                        | plugins_dir, 15                                    |
| log_errors, 14                                     | poezio.common (module), 102                        |
| login_command, 78                                  | poezio.plugin (module), 85                         |
| login_nick, 78                                     | poezio.theming (module), 101                       |
| iogin_mon, ro                                      | poezio.timed_events (module), 102                  |
| M                                                  | PointPoint, 61                                     |
| Marquee, 61                                        | pointpoint (module), 76                            |
| marquee (module), 82                               | popup_time, 11                                     |
| max_lines_in_memory, 15                            | Presence (class in slixmpp), 94                    |
| maz_mes_m_memory, 13                               | private_auto_response, 17                          |

| private_chatstate, 91                               | send_time, 10                                    |
|-----------------------------------------------------|--------------------------------------------------|
| private_msg, 91                                     | separate_history, 14                             |
| private_say, 92                                     | server, 7                                        |
| private_say_after, 92                               | Server Part, 62                                  |
| · ·                                                 | server_part (module), 82                         |
| Q                                                   | set_mucnick() (slixmpp.Message method), 93       |
| Quote, 61                                           | set_mucroom() (slixmpp.Message method), 93       |
| quote (module), 70                                  | set_parent_thread() (slixmpp.Message method), 94 |
| quote (module), 70                                  | set_payload() (slixmpp.Iq method), 96            |
| R                                                   | set_priority() (slixmpp.Presence method), 95     |
|                                                     | set_query() (slixmpp.Iq method), 96              |
| Rainbow, 61                                         | set_show() (slixmpp.Presence method), 95         |
| rainbow (module), 70                                | set_type() (slixmpp.Presence method), 95         |
| refresh, <b>81</b> , <b>82</b>                      | shell_split() (in module poezio.common), 104     |
| Regex Admin, 61                                     | show_composing_tabs, 12                          |
| regex_admin (module), 76                            | show_inactive_tabs, 12                           |
| Reminder, 61                                        | show_jid_in_conversations, 12                    |
| reminder (module), 71                               | show_muc_jid, 12                                 |
| remote_fifo_path, 15                                | show_roster_jids, 12                             |
| remove_timed_event() (poezio.plugin.PluginAPI       | show_roster_subscriptions, 12                    |
| method), 89                                         | show_s2s_errors, 13                              |
| Reorder, 62                                         | show_tab_names, 13                               |
| reorder (module), 80                                | show_tab_numbers, 13                             |
| Replace, 62                                         | show_timestamps, 13                              |
| replace (module), 71                                | show_useless_separator, 18                       |
| reply() (slixmpp.Iq method), 96                     | Shuffle, 62                                      |
| reply() (slixmpp.Message method), 93                | shuffle (module), 76                             |
| reply() (slixmpp.Presence method), 94               | Simple notify, <b>62</b>                         |
| request_message_receipts, 9                         | simple_notify (module), 73                       |
| require_encryption, 69                              | slixmpp (module), 73                             |
| Revstr, 62                                          | ** '                                             |
| revstr (module), 76                                 | Spam, 62                                         |
| rooms, 7                                            | spam (module), 74                                |
| rooms [IRC plugin], 78                              | Status, 62                                       |
| roster_group_sort, 11                               | status, 7                                        |
| roster_show_offline, 12                             | status (module), 74                              |
| roster_sort, 12                                     | status_message, 7                                |
| run_command() (poezio.plugin.PluginAPI method), 89  | Т                                                |
| 0                                                   | . 1 . 1                                          |
| S                                                   | tab_change, 92                                   |
| safeJID() (in module poezio.common), 104            | Tell, 62                                         |
| save_status, 15                                     | tell (module), 75                                |
| Screen Detach, 62                                   | theme, 13                                        |
| screen_detach (module), 72                          | Theme (class in poezio.theming), 57, 102         |
| self_ping_delay, 17                                 | themes_dir, 13                                   |
| Send Delayed, 62                                    | Time Marker, 62                                  |
| send() (slixmpp.Iq method), 96                      | time_marker (module), 75                         |
| send_chat_states, 9, 18                             | TimedEvent (class in poezio.timed_events), 102   |
| send_delayed (module), 72                           | timeout, 69                                      |
| send_initial_presence, 15                           | Title change, 62                                 |
| send_message() (poezio.plugin.PluginAPI method), 89 | tmp_image_dir, 15                                |
| send_normal_presence, 92                            | total_duration, 82                               |
| send_os_info, 9                                     | U                                                |
| send_poezio_info, 10                                |                                                  |
| <b>-1</b>                                           | unhandled() (slixmpp.Iq method), 96              |

```
Upload, 62
Uptime, 62
uptime (module), 75
use_bookmark_method, 10
use_csi, 72
use_log, 14, 18
use_pep_nick, 10
use_remote_bookmarks, 10
use_screen, 72
use_tab_nicks, 13
use_tmux, 72
user_list_sort, 13
٧
vCard, 62
vcard (module), 82
vertical_tab_list_size, 13
vertical_tab_list_sort, 13
W
whitespace_interval, 8
words, 14
```